# **UFS Offline Land DA User's Guide**

*Release v1.0.0*

**Mar 07, 2023**

# **CONTENTS:**

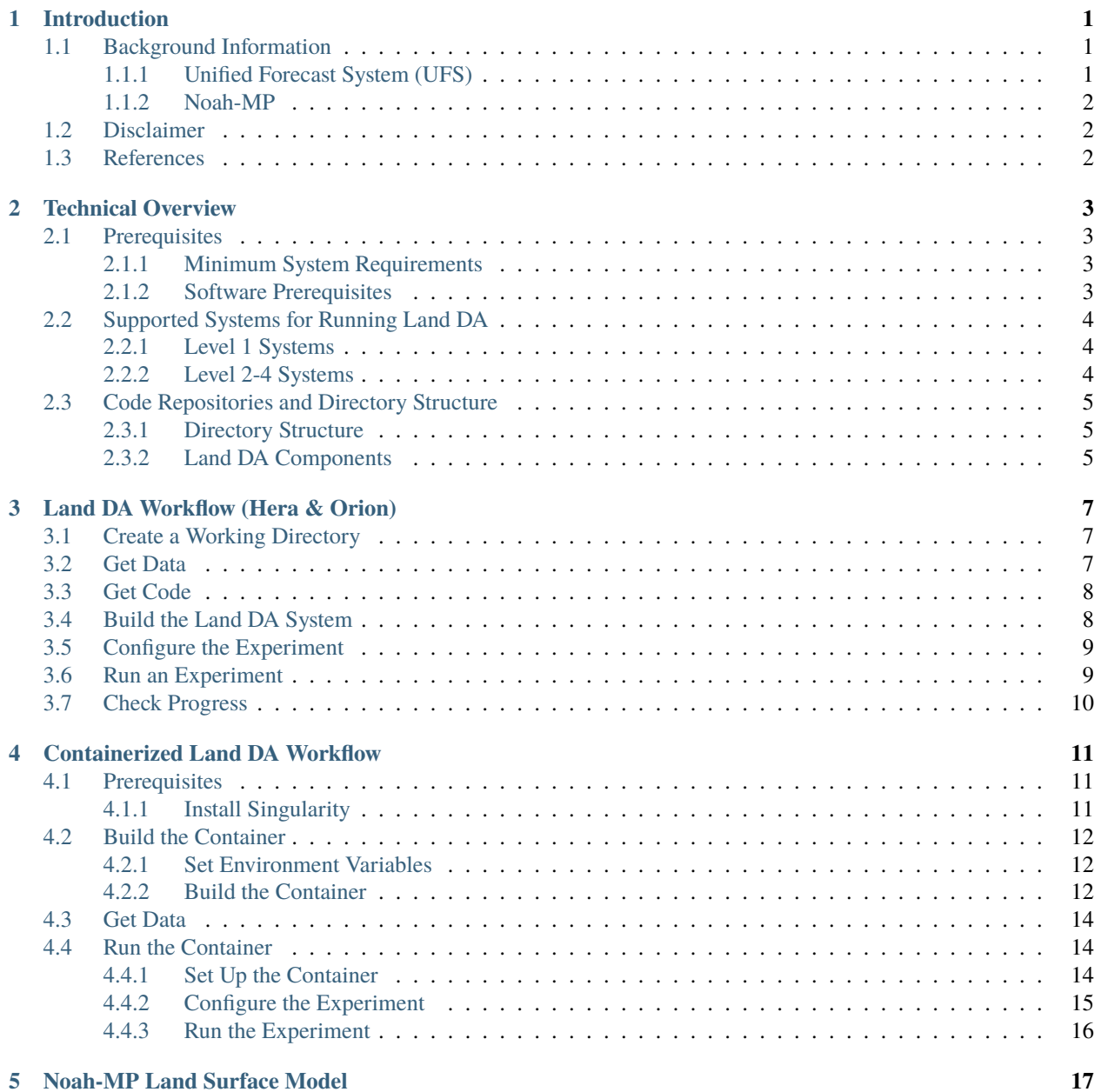

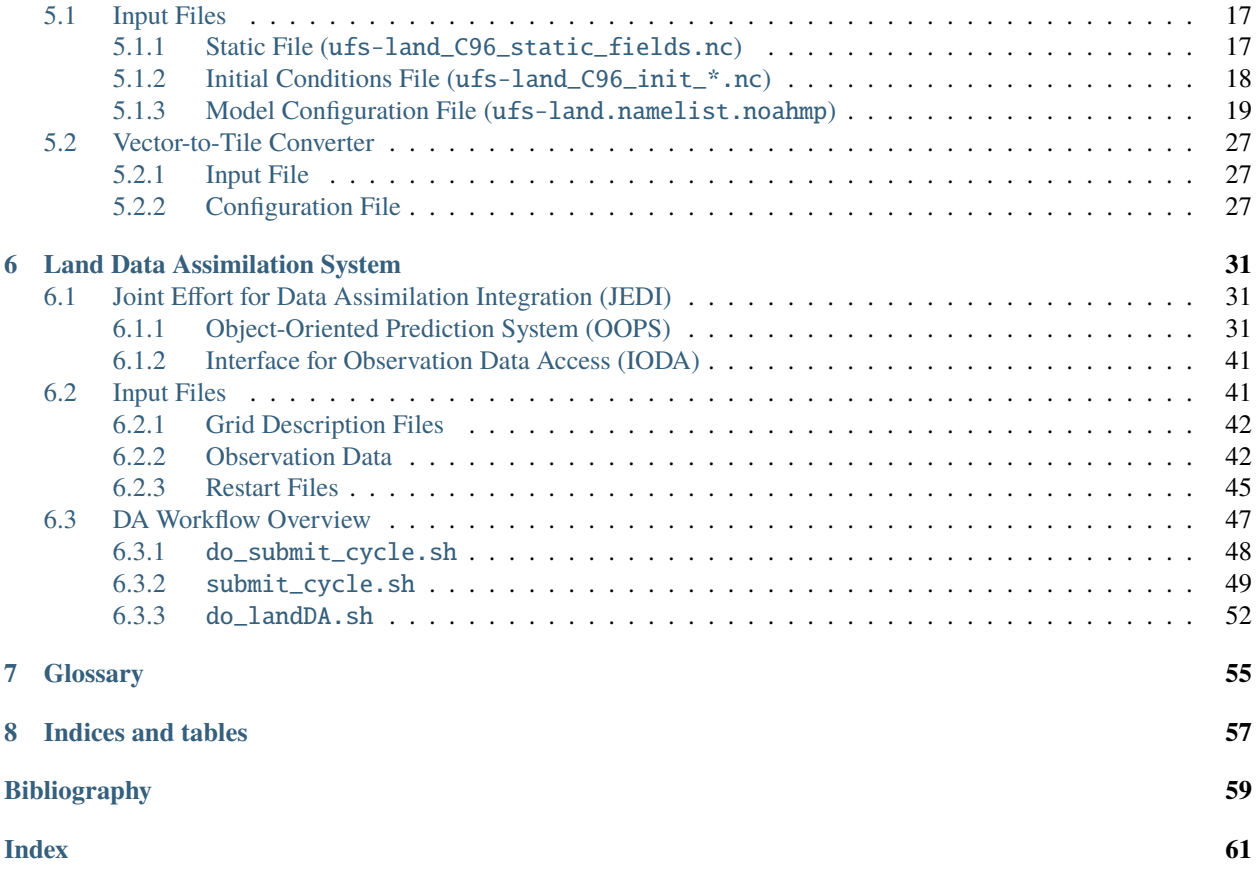

# **CHAPTER**

# **INTRODUCTION**

<span id="page-4-0"></span>This User's Guide provides guidance for running the Unified Forecast System (*[UFS](#page-59-0)*) offline Land Data Assimilation (DA) System. Land DA is an offline version of the Noah Multi-Physics (Noah-MP) land surface model (LSM) used in the [UFS Weather Model](https://github.com/ufs-community/ufs-weather-model) (WM). Its data assimilation framework uses the Joint Effort for Data assimilation Integration (*[JEDI](#page-58-1)*) software. The offline UFS Land Data Assimilation (Land DA) System currently only works with snow data. Thus, this User's Guide focuses primarily on the snow DA process.

This User's Guide is organized as follows:

- This chapter (Introduction) provides background information on the Unified Forecast System (*[UFS](#page-59-0)*) and the NoahMP model.
- [Chapter](#page-6-0) [2](#page-6-0) (Technical Overview) outlines prerequisites, user support levels, and directory structure.
- [Chapter](#page-10-0) [3](#page-10-0) (Land DA Workflow [Hera & Orion]) explains how to build and run the Land DA System on *[Level 1](#page-7-0)* systems (currently Hera and Orion).
- [Chapter](#page-14-0) [4](#page-14-0) (Land DA Workflow [in a Container]) explains how to build and run the containerized Land DA System on non-Level 1 systems.
- [Chapter](#page-20-0) [5](#page-20-0) (Model) provides information on input data and configuration parameters in the Noah-MP LSM and its Vector-to-Tile Converter.
- [Chapter](#page-34-0) [6](#page-34-0) (DA Framework) provides information on the DA system, required data, and configuration parameters.
- [Chapter](#page-58-0) [7](#page-58-0) (Glossary) lists important terms.

Users and developers may post questions and exchange information on the Land DA System's [GitHub Discussions](https://github.com/NOAA-EPIC/land-offline_workflow/discussions/categories/q-a) forum if their concerns are not addressed in this User's Guide.

The Land DA System citation is as follows and should be used when presenting results based on research conducted with the Land DA System:

UFS Development Team. (2023, March 6). Unified Forecast System (UFS) Land Data Assimilation (DA) System (Version v1.0.0). Zenodo. <https://doi.org/10.5281/zenodo.7675721>

# <span id="page-4-1"></span>**1.1 Background Information**

# <span id="page-4-2"></span>**1.1.1 Unified Forecast System (UFS)**

The UFS is a community-based, coupled, comprehensive Earth modeling system. It includes [multiple applications](https://ufscommunity.org/science/aboutapps/) that support different forecast durations and spatial domains. NOAA's operational model suite for numerical weather prediction (*[NWP](#page-59-1)*) is quickly transitioning to the UFS from many different modeling systems. For example, the UFSbased Global Forecast System [\(GFS\)](https://www.emc.ncep.noaa.gov/emc/pages/numerical_forecast_systems/gfs.php) and the Global Ensemble Forecast System [\(GEFS\)](https://www.emc.ncep.noaa.gov/emc/pages/numerical_forecast_systems/gefs.php) are currently in operational use. The UFS is designed to enable research, development, and contribution opportunities within the broader *[Weather](#page-59-2) [Enterprise](#page-59-2)* (including government, industry, and academia). For more information about the UFS, visit the [UFS Portal.](https://ufscommunity.org/)

# <span id="page-5-0"></span>**1.1.2 Noah-MP**

The offline Noah-MP LSM is a stand-alone, uncoupled model used to execute land surface simulations. In this traditional uncoupled mode, near-surface atmospheric forcing data is required as input forcing. This LSM simulates soil moisture (both liquid and frozen), soil temperature, skin temperature, snow depth, snow water equivalent (SWE), snow density, canopy water content, and the energy flux and water flux terms of the surface energy balance and surface water balance.

Noah-MP uses a big-leaf approach with a separated vegetation canopy accounting for vegetation effects on surface energy and water balances, a modified two-stream approximation scheme to include the effects of vegetation canopy gaps that vary with solar zenith angle and the canopy 3-D structure on radiation transfer, a 3-layer physically-based snow model, a more permeable frozen soil by separating a grid cell into a permeable fraction and impermeable fraction, a simple groundwater model with a TOPMODEL-based runoff scheme, and a short-term leaf phenology model. Noah-MP LSM enables a modular framework for diagnosing differences in process representation, facilitating ensemble forecasts and uncertainty quantification, and choosing process presentations appropriate for the application. Noah-MP developers designed multiple parameterization options for leaf dynamics, radiation transfer, stomatal resistance, soil moisture stress factor for stomatal resistance, aerodynamic resistance, runoff, snowfall, snow surface albedo, supercooled liquid water in frozen soil, and frozen soil permeability.

The Noah-MP LSM has evolved through community efforts to pursue and refine a modern-era LSM suitable for use in the National Centers for Environmental Prediction (NCEP) operational weather and climate prediction models. This collaborative effort continues with participation from entities such as NCAR, NCEP, NASA, and university groups.

Noah-MP has been implemented in the UFS via the *[CCPP](#page-58-2)* physics package and is currently being tested for operational use in GFSv17 and RRFS v2. Noah-MP has also been used operationally in the NOAA National Water Model (NWM) since 2016. Details about the model's physical parameterizations can be found in Niu *et al.* [\[NYM+11\]](#page-63-0) (2011).

# <span id="page-5-1"></span>**1.2 Disclaimer**

The United States Department of Commerce (DOC) GitHub project code is provided on an "as is" basis and the user assumes responsibility for its use. DOC has relinquished control of the information and no longer has a responsibility to protect the integrity, confidentiality, or availability of the information. Any claims against the Department of Commerce stemming from the use of its GitHub project will be governed by all applicable Federal laws. Any reference to specific commercial products, processes, or services by service mark, trademark, manufacturer, or otherwise, does not constitute or imply their endorsement, recommendation, or favoring by the Department of Commerce. The Department of Commerce seal and logo, or the seal and logo of a DOC bureau, shall not be used in any manner to imply endorsement of any commercial product or activity by DOC or the United States Government.

# <span id="page-5-2"></span>**1.3 References**

# **CHAPTER**

**TWO**

# **TECHNICAL OVERVIEW**

# <span id="page-6-1"></span><span id="page-6-0"></span>**2.1 Prerequisites**

# <span id="page-6-2"></span>**2.1.1 Minimum System Requirements**

*[UFS](#page-59-0)* applications, models, and components require a UNIX-based operating system (i.e., Linux or MacOS).

Additionally, users will need:

- Disk space: ~23GB (11GB for Land DA System [or 6.5GB for Land DA container], 11GB for Land DA data, and ~1GB for staging and output)
- 6 CPU cores (or option to run with "oversubscribe")

# <span id="page-6-3"></span>**2.1.2 Software Prerequisites**

The Land DA System requires:

- An *[MPI](#page-59-3)* implementation
- A Fortran compiler
- Python
- *[NetCDF](#page-59-4)*
- Lmod
- [spack-stack](https://spack-stack.readthedocs.io/en/latest/)
- [FV3-bundle](https://github.com/JCSDA/fv3-bundle/wiki)

These software prerequisites are pre-installed in the Land DA *[container](#page-58-3)* and on other Level 1 systems (see *[below](#page-7-0)* for details). However, users on non-Level 1 systems will need to install them.

Before using the Land DA container, users will need to install [Singularity](https://docs.sylabs.io/guides/latest/user-guide/) and an **Intel** MPI (available [free here\)](https://www.intel.com/content/www/us/en/developer/tools/oneapi/hpc-toolkit-download.html).

# <span id="page-7-0"></span>**2.2 Supported Systems for Running Land DA**

Four levels of support have been defined for *[UFS](#page-59-0)* applications, and the Land DA System operates under this paradigm:

- **Level 1** *(Pre-configured)*: Prerequisite software libraries are pre-built and available in a central location; code builds; full testing of model.
- **Level 2** *(Configurable)*: Prerequisite libraries are not available in a centralized location but are expected to install successfully; code builds; full testing of model.
- **Level 3** *(Limited-test platforms)*: Libraries and code build on these systems, but there is limited testing of the model.
- **Level 4** *(Build-only platforms)*: Libraries and code build, but running the model is not tested.

# <span id="page-7-1"></span>**2.2.1 Level 1 Systems**

Preconfigured (Level 1) systems for Land DA already have the required external libraries available in a central location via *[spack-stack](#page-59-5)* and *[JEDI](#page-58-1)*'s fv3-bundle. Land DA is expected to build and run out-of-the-box on these systems, and users can download the Land DA code without first installing prerequisite software. With the exception of the Land DA container, users must have access to these Level 1 systems in order to use them.

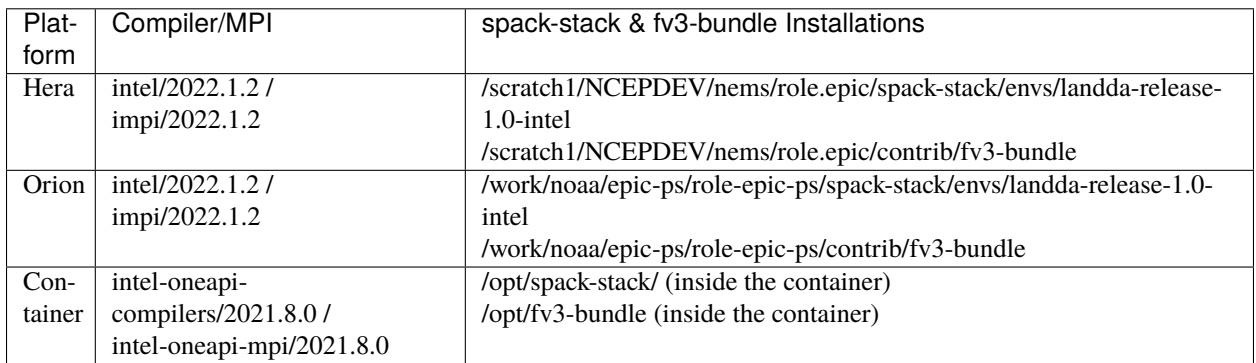

# <span id="page-7-2"></span>**2.2.2 Level 2-4 Systems**

On non-Level 1 platforms, the Land DA System can be run within a container that includes the prerequisite software; otherwise, the required libraries will need to be installed as part of the Land DA build process. Once these prerequisite libraries are installed, applications and models should build and run successfully. However, users may need to perform additional troubleshooting on Level 3 or 4 systems since little or no pre-release testing has been conducted on these systems.

**Note:** Running on Jet, Cheyenne, and NOAA Cloud systems is supported via container.

# <span id="page-8-0"></span>**2.3 Code Repositories and Directory Structure**

# <span id="page-8-1"></span>**2.3.1 Directory Structure**

The main repository for the Land DA System is named land-offline\_workflow; it is available on GitHub at [https://github.com/NOAA-EPIC/land-offline\\_workflow/.](https://github.com/NOAA-EPIC/land-offline_workflow/) A number of submodules are nested under the main land-offline\_workflow directory. When the release/public-v1.0.0 branch of the land-offline\_workflow repository is cloned with the --recursive argument, the basic directory structure will be similar to the example below. Some files and directories have been removed for brevity.

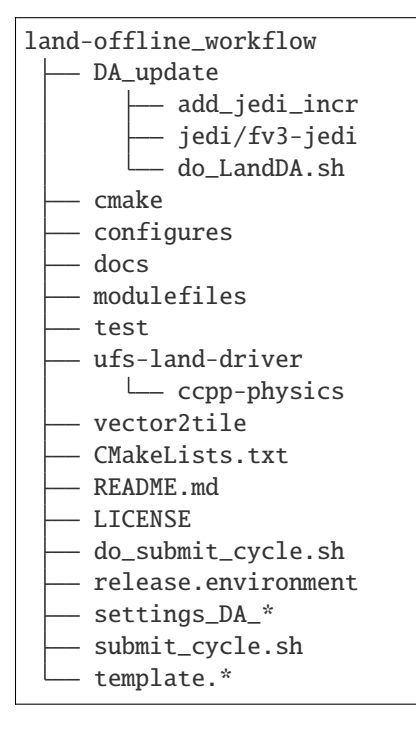

# <span id="page-8-2"></span>**2.3.2 Land DA Components**

[Table](#page-9-0) [2.1](#page-9-0) describes the various subrepositories that form the UFS Land DA System.

<span id="page-9-0"></span>

| Reposi-                        | <b>Repository Description</b>                                          | Authoritative repository |
|--------------------------------|------------------------------------------------------------------------|--------------------------|
| tory Name                      |                                                                        | URL                      |
| land-                          | Contains scripts and components for performing data assimilation (DA)  | https://github.com/      |
| DA_update                      | procedures.                                                            | NOAA-EPIC/land-DA        |
|                                |                                                                        | update                   |
| land-                          | Contains code that applies the JEDI-generated DA increment to UFS      | https://github.com/      |
| apply_jedi_incsfc_data restart |                                                                        | NOAA-PSL/land-apply_     |
|                                |                                                                        | jedi_incr                |
| ufs-land-                      | Repository for the UFS Land Driver                                     | https://github.com/      |
| driver                         |                                                                        | NOAA-EMC/                |
|                                |                                                                        | ufs-land-driver          |
| $c$ c $pp$ -                   | Repository for the Common Community Physics Package (CCPP)             | https://github.com/      |
| physics                        |                                                                        | NCAR/ccpp-physics        |
| land-                          | Contains code to map between the vector format used by the Noah-MP     | https://github.          |
| vector2tile                    | offline driver, and the tile format used by the UFS atmospheric model. | com/NOAA-PSL/            |
|                                |                                                                        | land-vector2tile         |

Table 2.1: UFS Land DA System Components

**CHAPTER**

**THREE**

# **LAND DA WORKFLOW (HERA & ORION)**

<span id="page-10-0"></span>This chapter provides instructions for building and running a basic Land DA case for the Unified Forecast System (*[UFS](#page-59-0)*) Land DA System. This out-of-the-box Land DA case builds a weather forecast for January 1, 2016 at 18z to January 3, 2016 at 18z.

**Attention:** These steps are designed for use on *[Level 1](#page-7-0)* systems (i.e., Hera and Orion) and may require significant changes on other systems. It is recommended that users on other systems run the containerized version of Land DA. Users may reference Chapter [4: Containerized Land DA Workflow](#page-14-0) for instructions.

# <span id="page-10-1"></span>**3.1 Create a Working Directory**

Create a directory for the Land DA experiment (\$LANDDAROOT):

mkdir /path/to/landda cd /path/to/landda export LANDDAROOT=`pwd`

where /path/to/landda is the path to the directory where the user plans to run Land DA experiments.

# <span id="page-10-2"></span>**3.2 Get Data**

<span id="page-10-3"></span>[Table](#page-10-3) [3.1](#page-10-3) shows the locations of pre-staged data on NOAA *[RDHPCS](#page-59-6)* (i.e., Hera and Orion).

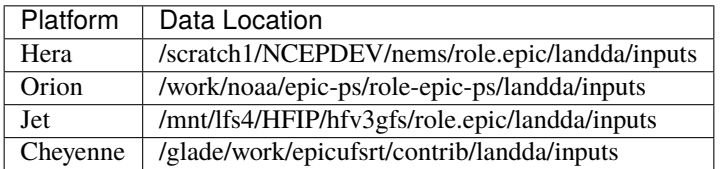

#### Table 3.1: Level 1 RDHPCS Data

Users can either set the LANDDA\_INPUTS environment variable to the location of their system's pre-staged data or use a soft link to the data. For example, on Hera, users may set:

export LANDDA\_INPUTS=/scratch1/NCEPDEV/nems/role.epic/landda/inputs

Alternatively, users can add a soft link to the data. For example, on Orion:

cd \$LANDDAROOT ln -s /work/noaa/epic-ps/role-epic-ps/landda/inputs .

Users who have difficulty accessing the data on Hera or Orion may download it according to the instructions in [Section](#page-17-0) [4.3.](#page-17-0) Users with access to data for additional experiments may use the same process described above to point or link to that data by modifying the path to the data appropriately.

Users who are not using Land DA on Hera or Orion should view [Chapter](#page-14-0) [4](#page-14-0) for instructions on running the containerized version of Land DA. [Section](#page-17-0) [4.3](#page-17-0) explains options for downloading the sample data onto their system.

# <span id="page-11-0"></span>**3.3 Get Code**

Clone the Land DA repository.

```
git clone -b release/public-v1.0.0 --recursive https://github.com/NOAA-EPIC/land-offline_
˓→workflow.git
```
# <span id="page-11-1"></span>**3.4 Build the Land DA System**

1. Navigate to the workflow directory, and source the modulefiles.

```
cd $LANDDAROOT/land-offline_workflow
module use modulefiles
module load landda_<machine>.intel
```
where <machine> is either hera or orion.

2. Create and navigate to a build directory.

```
mkdir build
cd build
```
3. Build the Land DA System.

```
ecbuild ..
make -j 8
```
If the code successfully compiles, the console output should end with:

[100%] Built target ufsLandDriver.exe

Additionally, the build directory will contain several files and a bin subdirectory with three executables:

- apply\_incr.exe
- ufsLandDriver.exe
- vector2tile\_converter.exe

# <span id="page-12-0"></span>**3.5 Configure the Experiment**

1. Navigate back to the land-offline\_workflow directory and check that the account/partition is correct in submit\_cycle.sh.

```
cd ..
vi submit_cycle.sh
```
If necessary, modify lines 3 and 4 to include the correct account and queue (qos) for the system. It may also be necessary to add the following line to the script to specify the partition:

```
#SBATCH --partition=my_partition
```
where  $my\_partition$  is the name of the partition on the user's system.

- 2. Configure other elements of the experiment if desired. The v1.0.0 release includes four scripts with default experiment settings:
	- settings\_DA\_cycle\_gdas for running the Jan. 1-3, 2016 sample case.
	- settings\_DA\_cycle\_era5 for running a Jan. 1-3, 2020 sample case.
	- settings\_DA\_cycle\_gdas\_restart for running the Jan. 3-4, 2016 sample case.
	- settings\_DA\_cycle\_era5\_restart for running a Jan. 3-4, 2020 sample case.

These files contain reasonable default values for running a Land DA experiment. Users who wish to run a more complex experiment may change the values in these files and the files they reference using information in Chapters [5](#page-20-0) & [6.](#page-34-0)

**Note:** The \*restart settings files will only work after an experiment with the corresponding non-restart settings file has been run. These settings files are designed to use the restart files created by the first experiment cycle to pick up where it left off. For example, settings\_DA\_cycle\_gdas runs from 2016-01-01 at 18z to 2016-01-03 at 18z. The settings\_DA\_cycle\_gdas\_restart will run from 2016-01-03 at 18z to 2016-01-04 at 18z.

# <span id="page-12-1"></span>**3.6 Run an Experiment**

The Land DA System uses a script-based workflow that is launched using the do\_submit\_cycle.sh script. This script requires an input file that details all the specifics of a given experiment.

./do\_submit\_cycle.sh settings\_DA\_cycle\_gdas

The system will output a message such as Submitted batch job  $\# \# \# \# \# \#$ , indicating that the job was successfully submitted. If all goes well, two full cycles will run with data assimilation (DA) and a forecast.

# <span id="page-13-0"></span>**3.7 Check Progress**

Verify that the experiment ran successfully:

To check on the job status, users on a system with a Slurm job scheduler may run:

squeue -u \$USER

To view progress, users can open the log\* and err\* files once they have been generated:

tail -f log\* err\*

The log\* file for a successful experiment will end with an exit code of 0:0 and a message like:

```
Job 42442720 (not serial) finished for user User.Name in partition hera with exit code␣
\rightarrow 0:0
```
The  $err*$  file for a successful experiment will end with something similar to:

```
+ THISDATE=2016010318
+ date_count=2
+ '[' 2 -lt 2 ']'
+ '[' 2016010318 -lt 2016010318 ']'
```
Users will need to hit Ctrl+C to exit the files.

**Attention:** If the log file contains a NetCDF error (e.g., ModuleNotFoundError: No module named 'netCDF4'), run:

python -m pip install netCDF4

Then, resubmit the job (sbatch submit\_cycle.sh).

Next, check for the background and analysis files in the cycle\_land directory.

ls -l ../cycle\_land/DA\_GHCN\_test/mem000/restarts/vector/

# **CONTAINERIZED LAND DA WORKFLOW**

<span id="page-14-0"></span>These instructions will help users build and run a basic case for the Unified Forecast System (*[UFS](#page-59-0)*) Land Data Assimilation (DA) System using a [Singularity](https://docs.sylabs.io/guides/latest/user-guide/) container. The Land DA *[container](#page-58-3)* packages together the Land DA System with its dependencies (e.g., *[spack-stack](#page-59-5)*, *[JEDI](#page-58-1)*) and provides a uniform environment in which to build and run the Land DA System. Normally, the details of building and running Earth systems models will vary based on the computing platform because there are many possible combinations of operating systems, compilers, *[MPIs](#page-59-3)*, and package versions available. Installation via Singularity container reduces this variability and allows for a smoother experience building and running Land DA. This approach is recommended for users not running Land DA on a supported *[Level 1](#page-7-0)* system (i.e., Hera, Orion).

The out-of-the-box Land DA case described in this User's Guide builds a weather forecast for January 1, 2016 at 18z to January 3, 2016 at 18z.

**Attention:** This chapter of the User's Guide should **only** be used for container builds. For non-container builds, see [Chapter](#page-10-0) [3,](#page-10-0) which describes the steps for building and running Land DA on a *[Level 1 System](#page-7-0)* **without** a container.

# <span id="page-14-1"></span>**4.1 Prerequisites**

The containerized version of Land DA requires:

- [Installation of Singularity](https://docs.sylabs.io/guides/latest/user-guide/quick_start.html)
- At least 6 CPU cores
- An **Intel** compiler and *[MPI](#page-59-3)* (available for free [here\)](https://www.intel.com/content/www/us/en/developer/tools/oneapi/hpc-toolkit-download.html)

# <span id="page-14-2"></span>**4.1.1 Install Singularity**

To build and run Land DA using a Singularity container, first install the Singularity package according to the [Singularity](https://docs.sylabs.io/guides/latest/user-guide/quick_start.html#quick-installation-steps) [Installation Guide.](https://docs.sylabs.io/guides/latest/user-guide/quick_start.html#quick-installation-steps) This will include the installation of dependencies and the installation of the Go programming language. SingularityCE Version 3.7 or above is recommended.

**Note:** Docker containers can only be run with root privileges, and users generally do not have root privileges on *[HPCs](#page-59-7)*. However, a Singularity image may be built directly from a Docker image for use on the system.

# <span id="page-15-0"></span>**4.2 Build the Container**

# <span id="page-15-1"></span>**4.2.1 Set Environment Variables**

For users working on systems with limited disk space in their /home directory, it is important to set the SINGULARITY\_CACHEDIR and SINGULARITY\_TMPDIR environment variables to point to a location with adequate disk space. For example:

```
export SINGULARITY_CACHEDIR=/absolute/path/to/writable/directory/cache
export SINGULARITY_TMPDIR=/absolute/path/to/writable/directory/tmp
```
where /absolute/path/to/writable/directory/ refers to a writable directory (usually a project or user directory within /lustre, /work, /scratch, or /glade on NOAA *[RDHPCS](#page-59-6)* systems). If the cache and tmp directories do not exist already, they must be created with a mkdir command.

On NOAA Cloud systems, the sudo su command may also be required:

```
mkdir /lustre/cache
mkdir /lustre/tmp
sudo su
export SINGULARITY_CACHEDIR=/lustre/cache
export SINGULARITY_TMPDIR=/lustre/tmp
exit
```
**Note:** /lustre is a fast but non-persistent file system used on NOAA Cloud systems. To retain work completed in this directory, [tar the files](https://www.howtogeek.com/248780/how-to-compress-and-extract-files-using-the-tar-command-on-linux/) and move them to the /contrib directory, which is much slower but persistent.

# <span id="page-15-2"></span>**4.2.2 Build the Container**

Set a top-level directory location for Land DA work, and navigate to it. For example:

```
export LANDDAROOT=/path/to/landda
[[ -d $LANDDAROOT ]] || mkdir -p $LANDDAROOT
cd $LANDDAROOT
```
where /path/to/landda is the path to this top-level directory (e.g., /Users/Joe.Schmoe/landda). The second line will create the directory if it does not exist yet.

**Hint:** If a singularity: command not found error message appears in any of the following steps, try running: module load singularity.

### **NOAA RDHPCS Systems**

<span id="page-16-0"></span>On many NOAA *[RDHPCS](#page-59-6)* systems, a container named ubuntu20.04-intel-landda.img has already been built, and users may access the container at the locations in [Table](#page-16-0) [4.1.](#page-16-0)

| Machine  | File location                               |
|----------|---------------------------------------------|
| Cheyenne | /glade/scratch/epicufsrt/containers         |
| Hera     | /scratch1/NCEPDEV/nems/role.epic/containers |
| Jet      | /mnt/lfs4/HFIP/hfv3gfs/role.epic/containers |
| Orion    | /work/noaa/epic-ps/role-epic-ps/containers  |

Table 4.1: Locations of Pre-Built Containers

**Note:** Singularity is not available on Gaea, and therefore, container use is not supported on Gaea.

Users can simply set an environment variable to point to the container, as described in [Section](#page-17-2) [4.4.1.](#page-17-2)

If users prefer, they may copy the container to their local working directory. For example, on Jet:

cp /mnt/lfs4/HFIP/hfv3gfs/role.epic/containers/ubuntu20.04-intel-landda.img .

#### **Other Systems**

On other systems, users can build the Singularity container from a public Docker *[container](#page-58-3)* image or download the container from the [Land DA Data Bucket.](https://noaa-ufs-land-da-pds.s3.amazonaws.com/index.html#current_land_da_release_data/) Downloading may be faster depending on the download speed on the user's system.

To download from the data bucket, users can run:

```
wget https://noaa-ufs-land-da-pds.s3.amazonaws.com/current_land_da_release_data/ubuntu20.
˓→04-intel-landda.img
```
To build the container from a Docker image, users can run:

```
singularity build ubuntu20.04-intel-landda.img docker://noaaepic/ubuntu20.04-intel-
˓→landda:release-public-v1.0.0
```
This process may take several hours depending on the system.

**Note:** Some users may need to issue the singularity build command with sudo (i.e., sudo singularity build...). Whether sudo is required is system-dependent. If sudo is required (or desired) for building the container, users should set the SINGULARITY\_CACHEDIR and SINGULARITY\_TMPDIR environment variables with sudo su, as in the NOAA Cloud example from [Section](#page-15-1) [4.2.1](#page-15-1) above.

# <span id="page-17-0"></span>**4.3 Get Data**

In order to run the Land DA System, users will need input data in the form of fix files, model forcing files, restart files, and observations for data assimilation. These files are already present on NOAA RDHPCS systems (see [Section](#page-10-3) [3.1](#page-10-3) for details).

Users on any system may download and untar the data from the [Land DA Data Bucket](https://noaa-ufs-land-da-pds.s3.amazonaws.com) into their \$LANDDAROOT directory.

```
wget https://noaa-ufs-land-da-pds.s3.amazonaws.com/current_land_da_release_data/landda-
˓→input-data-{YEAR}.tar.gz
tar xvfz landda-input-data-{YEAR}.tar.gz
```
replacing {YEAR} with either 2016 or 2020. The default name for the untarred file is inputs.

# <span id="page-17-1"></span>**4.4 Run the Container**

To run the container, users must:

- 1. *[Set up the container](#page-17-2)*
- 2. *[Configure the experiment](#page-18-0)*
- 3. *[Run the experiment](#page-19-0)*

## <span id="page-17-2"></span>**4.4.1 Set Up the Container**

Save the location of the container in an environment variable.

export img=path/to/ubuntu20.04-intel-landda.img

Set the USE\_SINGULARITY environment variable to "yes".

```
export USE_SINGULARITY=yes
```
This variable tells the workflow to use the containerized version of all the executables (including python) when running a cycle.

Users may convert a container . img file to a writable sandbox. This step is required when running on Cheyenne but is optional on most other systems:

singularity build --sandbox ubuntu20.04-intel-landda \$img

When making a writable sandbox on NOAA RDHPCS systems, the following warnings commonly appear and can be ignored:

```
INFO: Starting build...
INFO: Verifying bootstrap image ubuntu20.04-intel-landda.img
WARNING: integrity: signature not found for object group 1
WARNING: Bootstrap image could not be verified, but build will continue.
```
From within the \$LANDDAROOT directory, copy the land-offline\_workflow directory out of the container.

singularity exec -H \$PWD \$img cp -r /opt/land-offline\_workflow .

There should now be a land-offline\_workflow directory in the \$LANDDAROOT directory. Navigate into the land-offline\_workflow directory. If for some reason, this is unsuccessful, users may try a version of the following command instead:

singularity exec -B /<local\_base\_dir>:/<container\_dir> \$img cp -r /opt/land-offline\_ ˓<sup>→</sup>workflow .

where <local\_base\_dir> and <container\_dir> are replaced with a top-level directory on the local system and in the container, respectively. Additional directories can be bound by adding another  $-B$  /<local\_base\_dir>:/  $\alpha$  < container\_dir > argument before the container location (\$img).

**Attention:** Be sure to bind the directory that contains the experiment data!

**Note:** Sometimes binding directories with different names can cause problems. In general, it is recommended that the local base directory and the container directory have the same name. For example, if the host system's top-level directory is /user1234, the user may want to convert the .img file to a writable sandbox and create a user1234 directory in the sandbox to bind to.

Navigate to the land-offline\_workflow directory after it has been successfully copied into \$LANDDAROOT.

cd land-offline\_workflow

When using a Singularity container, Intel compilers and Intel *[MPI](#page-59-3)* (preferably 2020 versions or newer) need to be available on the host system to properly launch MPI jobs. Generally, this is accomplished by loading a module with a recent Intel compiler and then loading the corresponding Intel MPI. For example, users can modify the following commands to load their system's compiler/MPI combination:

module load intel/2022.1.2 impi/2022.1.2

**Note:** *[Spack-stack](#page-59-5)* uses lua modules, which require Lmod to be initialized for the module load command to work. If for some reason, Lmod is not initialized, users can source the init/bash file on their system before running the command above. For example, users can modify and run the following command:

source /path/to/init/bash

Then they should be able to load the appropriate modules.

# <span id="page-18-0"></span>**4.4.2 Configure the Experiment**

Users on a system with a Slurm job scheduler will need to make some minor changes to the submit\_cycle.sh file. Open the file and change the account and queue (qos) to match the desired account and qos on the system. Users may also need to add the following line to the script to specify the partition. For example, on Jet, users should set:

```
#SBATCH --partition=xjet
```
Save and close the file.

# <span id="page-19-0"></span>**4.4.3 Run the Experiment**

The Land DA System uses a script-based workflow that is launched using the do\_submit\_cycle.sh script. That script requires an input file that details all the specifics of a given experiment. EPIC has provided four sample settings\_\* files as examples: settings\_DA\_cycle\_gdas, settings\_DA\_cycle\_era5, settings\_DA\_cycle\_gdas\_restart, and settings\_DA\_cycle\_era5\_restart. The \*restart settings files will only work after an experiment with the corresponding non-restart settings file has been run. This is because they are designed to use the restart files created by the first experiment cycle to pick up where it left off. (e.g., settings\_DA\_cycle\_gdas runs from 2016-01-01 at 18z to 2016-01-03 at 18z. The settings\_DA\_cycle\_gdas\_restart will run from 2016-01-03 at 18z to 2016-01-04 at 18z.)

To start the experiment, run:

```
./do_submit_cycle.sh settings_DA_cycle_gdas
```
The do\_submit\_cycle.sh script will read the settings\_DA\_cycle\_\* file and the release.environment file, which contain sensible experiment default values to simplify the process of running the workflow for the first time. Advanced users will wish to modify the parameters in do\_submit\_cycle.sh to fit their particular needs. After reading the defaults and other variables from the settings files, do\_submit\_cycle.sh creates a working directory (named workdir by default) and an output directory called landda\_expts in the parent directory of land-offline\_workflow and then submits a job (submit\_cycle.sh) to the queue that will run through the workflow. If all succeeds, users will see log and err files created in land-offline\_workflow along with a cycle.log file, which will show where the cycle has ended. The landda\_expts directory will also be populated with data in the following directories:

landda\_expts/DA\_GHCN\_test/DA/ landda\_expts/DA\_GHCN\_test/mem000/restarts/vector/

Users can check experiment progress/success according to the instructions in [Section](#page-13-0) [3.7,](#page-13-0) which apply to both containerized and non-containerized versions of the Land DA System.

# **NOAH-MP LAND SURFACE MODEL**

<span id="page-20-0"></span>This chapter provides practical information on input files and parameters for the Noah-MP Land Surface Model (LSM) and its Vector-to-Tile Converter component. For background information on the Noah-MP Land Surface Model (LSM), see [Section](#page-5-0) [1.1.2](#page-5-0) of the Introduction.

# <span id="page-20-1"></span>**5.1 Input Files**

The UFS land model requires multiple input files to run: static datasets (fix files containing climatological information, terrain, and land use data), initial conditions and forcing files, and model configuration files (such as namelists). Users may reference the [Community Noah-MP User's Guide](https://www.jsg.utexas.edu/noah-mp/files/Users_Guide_v0.pdf) for a detailed technical description of certain elements of the Noah-MP model.

There are several important files used to specify model parameters: the static file (ufs-land\_C96\_static\_fields. nc), the initial conditions file (ufs-land\_C96\_init\_\*.nc), and the model configuration file (ufs-land.namelist. noahmp). These files and their parameters are described in the following subsections. They are publicly available via the [Land DA Data Bucket.](https://noaa-ufs-land-da-pds.s3.amazonaws.com/) Users can download the data and untar the file via the command line, replacing {YEAR} with the year for the desired data. Release data is currently available for 2016 and 2020:

```
wget https://noaa-ufs-land-da-pds.s3.amazonaws.com/current_land_da_release_data/landda-
˓→input-data-{YEAR}.tar.gz
tar xvfz landda-input-data-{YEAR}.tar.gz
```
# <span id="page-20-2"></span>**5.1.1 Static File (**ufs-land\_C96\_static\_fields.nc**)**

The static file includes specific information on location, time, soil layers, and fixed (invariant) experiment parameters that are required for Noah-MP to run. The data must be provided in *[netCDF](#page-59-4)* format.

The static file is available in the inputs data directory (downloaded *[above](#page-20-1)*) at the following path:

inputs/forcing/<source>/static/ufs-land\_C96\_static\_fields.nc

where <source> is either gdas or era5.

| <b>Configuration Variables</b>        | Description                                          |
|---------------------------------------|------------------------------------------------------|
| land mask                             | land-sea mask (0-ocean, 1-land)                      |
| vegetation_category                   | vegetation type                                      |
| soil_category                         | soil type                                            |
| slope_category                        | slope type                                           |
| albedo_monthly                        | monthly albedo                                       |
| lai_monthly (leaf area index_monthly) | monthly leaf area index                              |
| emissivity                            | emissivity                                           |
| z0_monthly                            | monthly ground roughness length                      |
| cube_tile                             | FV3 tile where the grid is located                   |
| $cube_i$                              | i-location in the FV3 tile where the grid is located |
| $cube_i$                              | j-location in the FV3 tile where the grid is located |
| latitude                              | latitude                                             |
| longitude                             | longitude                                            |
| elevation                             | elevation                                            |
| deep_soil_temperature                 | lower boundary soil temperature                      |
| max_snow_albedo                       | maximum snow albedo                                  |
| gvf_monthly                           | monthly green vegetation fraction (gvf)              |
| visible_black_sky_albedo              | visible black sky albedo                             |
| visible_white_sky_albedo              | visible white sky albedo                             |
| near_IR_black_sky_albedo              | near infrared black sky albedo                       |
| near_IR_white_sky_albedo              | near infrared white sky albedo                       |
| soil_level_nodes                      | soil level nodes                                     |
| soil_level_thickness                  | soil level thickness                                 |

Table 5.1: Configuration variables specified in the static file (ufsland\_C96\_static\_fields.nc)

# <span id="page-21-0"></span>**5.1.2 Initial Conditions File (**ufs-land\_C96\_init\_\*.nc**)**

The offline Land DA System currently only supports snow DA. The initial conditions file includes the initial state variables that are required for the UFS land snow DA to begin a cycling run. The data must be provided in *[netCDF](#page-59-4)* format.

The initial conditions file is available in the inputs data directory (downloaded *[above](#page-20-3)*) at the following path:

inputs/forcing/GDAS/init/ufs-land\_C96\_init\_fields\_1hr.nc inputs/forcing/ERA5/init/ufs-land\_C96\_init\_2010-12-31\_23-00-00.nc

| <b>Configuration Variables</b> | Units                             |
|--------------------------------|-----------------------------------|
| time                           | seconds since 1970-01-01 00:00:00 |
| date (date length)             | <b>UTC</b> date                   |
| latitude                       | degrees north-south               |
| longitude                      | degrees east-west                 |
| snow_water_equivalent          | mm                                |
| snow_depth                     | m                                 |
| canopy water                   | mm                                |
| skin_temperature               | K                                 |
| soil_temperature               | mm                                |
| soil moisture                  | $m^3/m^3$                         |
| soil liquid                    | $m^3/m^3$                         |
| soil_level_thickness           | m                                 |
| soil level nodes               | m                                 |

Table 5.2: Configuration variables specified in the initial forcing file (ufsland\_C96\_init\_fields\_1hr.nc)

# <span id="page-22-0"></span>**5.1.3 Model Configuration File (**ufs-land.namelist.noahmp**)**

The UFS land model uses a series of template files combined with user-selected settings to create required namelists and parameter files needed by the UFS Land DA workflow. This section describes the options in the ufs-land. namelist.noahmp file, which is generated from the template.ufs-noahMP.namelist.\* file.

Note: Any default values indicated are the defaults set in the template.ufs-noahMP.namelist.\* files.

### **Run Setup Parameters**

#### static\_file

Specifies the path to the UFS land static file.

#### init\_file

Specifies the path to the UFS land initial condition file.

### forcing\_dir

Specifies the path to the UFS land forcing directory where atmospheric forcing files are located.

#### separate\_output

Specifies whether to enable separate output files for each output time. Valid values: .false. | .true.

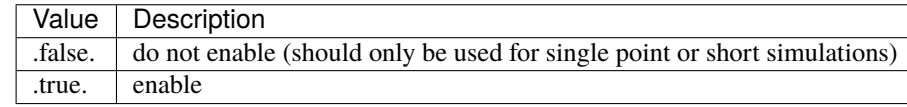

#### output\_dir

Specifies the output directory where output files will be saved. If separate\_output=.true., but no output\_dir is specified, it will default to the directory where the executable is run.

#### restart\_frequency\_s

Specifies the restart frequency (in seconds) for the UFS land model.

#### restart\_simulation

Specifies whether to enable the restart simulation. Valid values: .false. | .true.

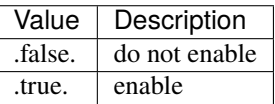

#### restart\_date

Specifies the restart date. The form is YYYY-MM-DD HH:MM:SS, where YYYY is a 4-digit year, MM is a valid 2-digit month, DD is a valid 2-digit day, HH is a valid 2-digit hour, MM is a valid 2-digit minute, and SS is a valid 2-digit second.

#### restart\_dir

Specifies the restart directory.

#### timestep\_seconds

Specifies the land model timestep in seconds.

#### simulation\_start

Specifies the simulation start time. The form is YYYY-MM-DD HH:MM:SS, where YYYY is a 4-digit year, MM is a valid 2-digit month, DD is a valid 2-digit day, HH is a valid 2-digit hour, MM is a valid 2-digit minute, and SS is a valid 2-digit second.

#### simulation\_end

Specifies the simulation end time. The form is YYYY-MM-DD HH:MM:SS, where YYYY is a 4-digit year, MM is a valid 2-digit month, DD is a valid 2-digit day, HH is a valid 2-digit hour, MM is a valid 2-digit minute, and SS is a valid 2-digit second.

#### run\_days

Specifies the number of days to run.

#### run\_hours

Specifies the number of hours to run.

#### run\_minutes

Specifies the number of minutes to run.

#### run\_seconds

Specifies the number of seconds to run.

### run\_timesteps

Specifies the number of timesteps to run.

#### **Land Model Options**

#### land\_model

Specifies which land surface model to use. Valid values: 1 | 2

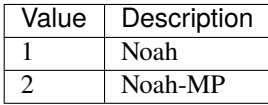

### **Structure-Related Parameters**

#### num\_soil\_levels

Specifies the number of soil levels.

### forcing\_height

Specifies the forcing height in meters.

### **Soil Setup Parameters**

#### soil\_level\_thickness

Specifies the thickness (in meters) of each of the soil layers (top layer to bottom layer).

#### soil\_level\_nodes

Specifies the soil level centroids from the surface (in meters).

### **Noah-MP Options**

#### dynamic\_vegetation\_option**: (Default:** 4**)**

Specifies the dynamic vegetation model option. Valid values:  $1 \mid 2 \mid 3 \mid 4 \mid 5 \mid 6 \mid 7 \mid 8 \mid 9 \mid 10$ 

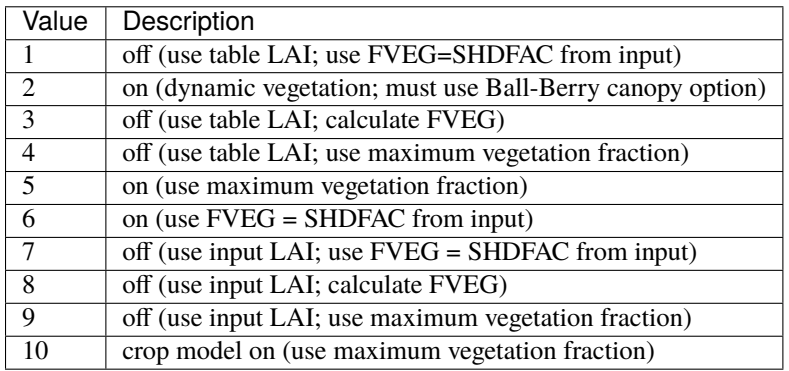

### LAI

Routines for handling Leaf/Stem area index data products

#### FVEG

Green vegetation fraction [0.0-1.0]

### SHDFAC

Greenness vegetation (shaded) fraction

#### canopy\_stomatal\_resistance\_option**: (Default:** 2**)**

Specifies the canopy stomatal resistance option. Valid values: 1 | 2

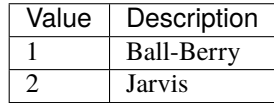

### soil\_wetness\_option**: (Default:** 1**)**

Specifies the soil moisture factor for the stomatal resistance option. Valid values: 1 | 2 | 3

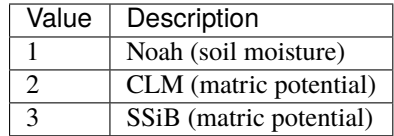

### runoff\_option**: (Default:** 1**)**

Specifies the runoff option. Valid values: 1 | 2 | 3 | 4 | 5

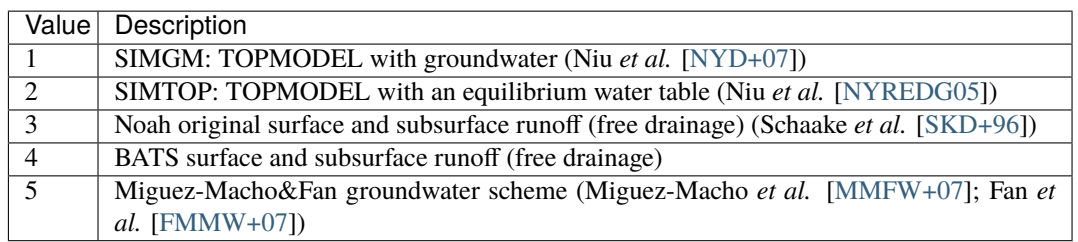

### surface\_exchange\_option**: (Default:** 3**)**

Specifies the surface layer drag coefficient option. Valid values: 1 | 2

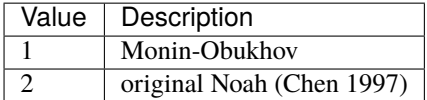

#### supercooled\_soilwater\_option**: (Default:** 1**)**

Specifies the supercooled liquid water option. Valid values: 1 | 2

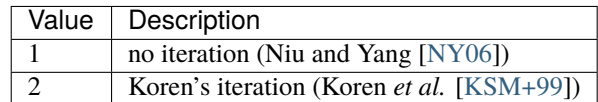

### frozen\_soil\_adjust\_option**: (Default:** 1**)**

Specifies the frozen soil permeability option. Valid values: 1 | 2

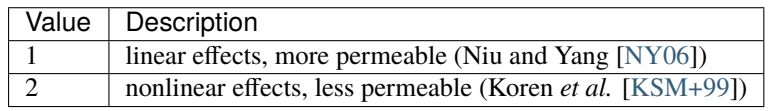

#### radiative\_transfer\_option**: (Default:** 3**)**

Specifies the radiation transfer option. Valid values: 1 | 2 | 3

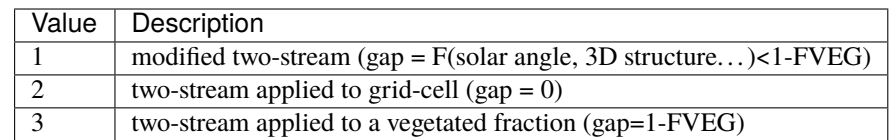

#### snow\_albedo\_option**: (Default:** 2**)**

Specifies the snow surface albedo option. Valid values: 1 | 2

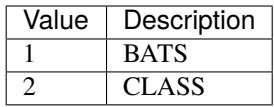

### precip\_partition\_option**: (Default:** 1**)**

Specifies the option for partitioning precipitation into rainfall and snowfall. Valid values: 1 | 2 | 3 | 4

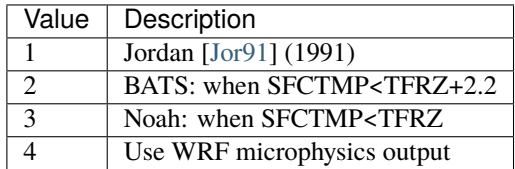

#### **SFCTMP**

Surface air temperature

#### TFRZ

Freezing/melting point (K)

### soil\_temp\_lower\_bdy\_option**: (Default:** 2**)**

Specifies the lower boundary condition of soil temperature option. Valid values: 1 | 2

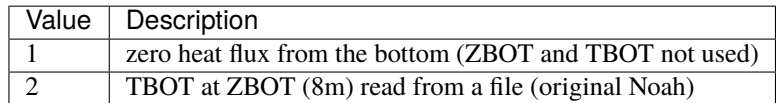

### TBOT

Lower boundary soil temperature [K]

#### ZBOT

Depth[m] of lower boundary soil temperature (TBOT)

### soil\_temp\_time\_scheme\_option**: (Default:** 3**)**

Specifies the snow and soil temperature time scheme. Valid values: 1 | 2 | 3

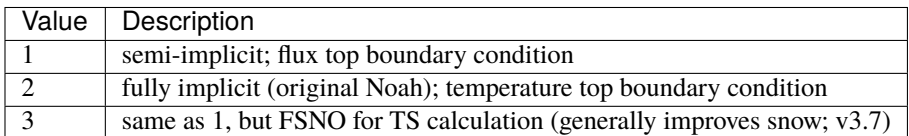

#### FSNO

Fraction of surface covered with snow

# TS

Surface temperature

### thermal\_roughness\_scheme\_option**: (Default:** 2**)**

Specifies the method/scheme used to calculate the thermal roughness length. Valid values: 1 | 2 | 3 | 4

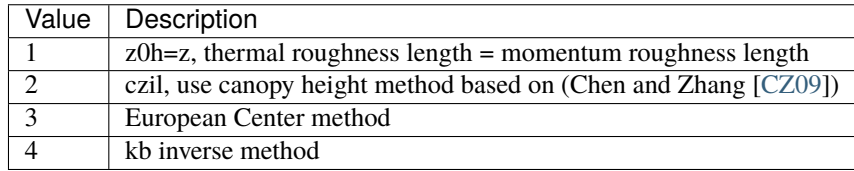

#### surface\_evap\_resistance\_option**: (Default:** 1**)**

Specifies the surface evaporation resistance option. Valid values: 1 | 2 | 3 | 4

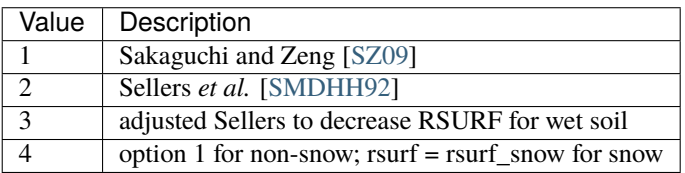

#### rsurf

Ground surface resistance (s/m)

#### glacier\_option**: (Default:** 1**)**

Specifies the glacier model option. Valid values: 1 | 2

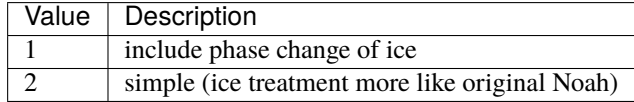

### **Forcing Parameters**

#### forcing\_timestep\_seconds**: (Default:** 3600**)**

Specifies the forcing timestep in seconds.

#### forcing\_type

Specifies the forcing type option, which describes the frequency and length of forcing in each forcing file. Valid values: single-point | gswp3 | gdas

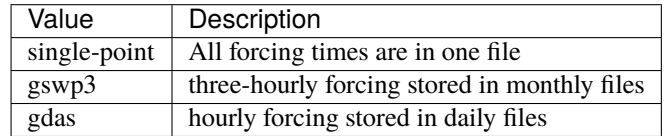

**Note:** There is no separate era5 format. It is the same as the gdas format, so users should select gdas for this parameter when using era5 forcing.

### forcing\_filename

Specifies the forcing file name prefix. A date will be appended to this prefix. For example: C96\_ERA5\_forcing\_2020-10-01.nc. The prefix merely indicates which grid (C96) and source (i.e., GDAS, GEFS) will be used. Common values include: C96\_GDAS\_forcing\_ | C96\_ERA5\_forcing\_ | C96\_GEFS\_forcing\_ | C96\_GSWP3\_forcing\_

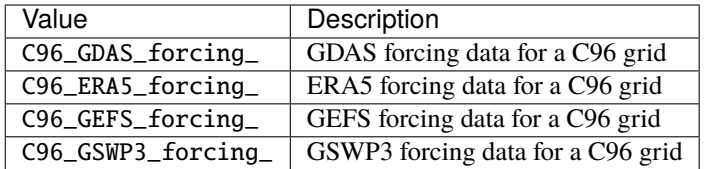

#### forcing\_interp\_solar

Specifies the interpolation option for solar radiation. Valid values: linear | gswp3\_zenith

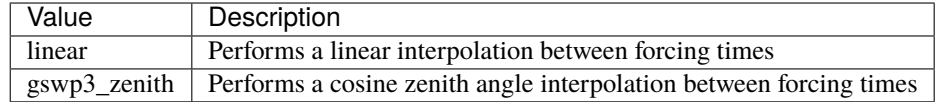

#### forcing\_time\_solar

Valid values include: "instantaneous" | "gswp3\_average"

#### forcing\_name\_precipitation

Specifies the variable name of forcing precipitation. Valid values include: "precipitation\_conserve" | "precipitation\_bilinear"

```
forcing_name_temperature``(Default: ``"temperature")
     Specifies the variable name of forcing temperature.
```

```
forcing_name_specific_humidity: (Default: "specific_humidity")
     Specifies the variable name of forcing specific-humidity.
```
- forcing\_name\_wind\_speed**: (Default:** "wind\_speed"**)** Specifies the variable name of forcing wind speed.
- forcing\_name\_pressure**: (Default:** "surface\_pressure"**)** Specifies the variable name of forcing surface pressure.
- forcing\_name\_sw\_radiation**: (Default:** "solar\_radiation"**)** Specifies the variable name of forcing shortwave radiation.
- forcing\_name\_lw\_radiation**: (Default:** "longwave\_radiation"**)** Specifies the variable name of forcing longwave radiation.

#### **Example Namelist Entry**

The ufs-land.namelist.noahmp file should be similar to the following example, which comes from the template. ufs-noahMP.namelist.gdas file.

```
&run_setup
  static_file = "/LANDDA_INPUTS/forcing/gdas/static/ufs-land_C96_static_fields.nc"
  init_file = "/LANDDA_INPUTS/forcing/gdas/init/ufs-land_C96_init_fields_1hr.nc"
  forcing_dir = "/LANDDA_INPUTS/forcing/gdas/gdas/forcing"
  separate_output = .false.
  output\_dir = "./"
  restart_frequency_s = XXFREQ
  restart_simulation = .true.
  restart_date = "XXYYYY-XXMM-XXDD XXHH:00:00"
  restart\_dir = "./"
  timestep_seconds = 3600
! simulation_start is required
! either set simulation_end or run_* or run_timesteps, priority
! 1. simulation_end 2. run_[days/hours/minutes/seconds] 3. run_timesteps
  simulation_start = "2000-01-01 00:00:00" ! start date [yyyy-mm-dd hh:mm:ss]
```
(continues on next page)

(continued from previous page)

```
! simulation_end = "1999-01-01 06:00:00" ! end date [yyyy-mm-dd hh:mm:ss]
  run_days = XXRDD ! number of days to run
  run_hours = XXRHH ! number of hours to run
  run_minutes = 0 ! number of minutes to run
  run_seconds = 0 ! number of seconds to run
  run\_timesteps = 0 ! number of timesteps to run
  location\_start = 1location\_end = 18360
/
&land_model_option
  land_model = 2 ! choose land model: 1=noah, 2=noahmp/
&structure
  num_soil_levels = 4 ! number of soil levels
  forcing\_height = 6 ! forcing height [m]/
&soil_setup
  soil\_level\_thickness = 0.10, 0.30, 0.60, 1.00 ! soil level
→thicknesses [m]
 soil\_level\_nodes = 0.05, 0.25, 0.70, 1.50 ! soil level centroids
˓→from surface [m]
/
&noahmp_options
  dynamic\_vegetation\_option = 4
  canopy_stomatal_resistance_option = 2
  soil_wetness_option = 1
  runoff_option = 1
  surface_exchange_option = 3
  supercooled_soilwater_option = 1
  frozen\_soil\_adjust\_option = 1
  radiative_transfer_option = 3
  snow_albedo_option = 2
  \text{precision} = 1
  soil_temp_lower_bdy_option = 2
  soil_temp_time_scheme_option = 3
  thermal_roughness_scheme_option = 2
  surface_evap_resistance_option = 1
  glacier_option = 1
/
&forcing
  forcing_timestep\_seconds = 3600
  forcing_type = "gdas"
  forcing_filename = "C96_GDAS_forcing_"
```
(continues on next page)

(continued from previous page)

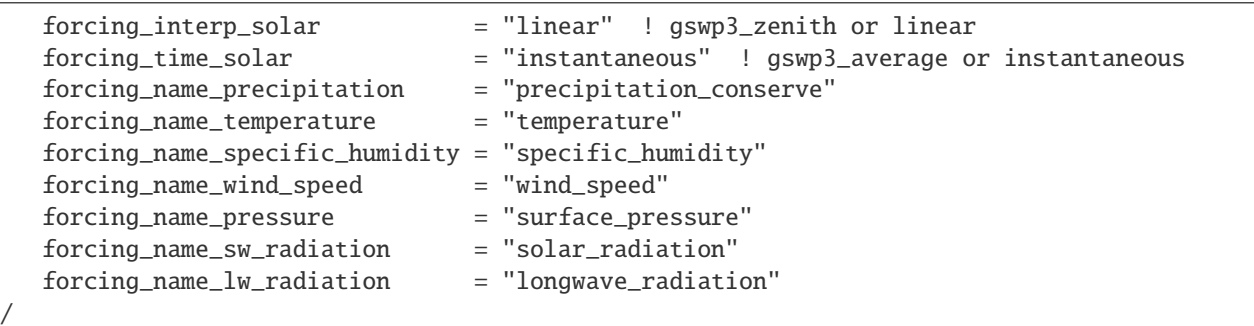

# <span id="page-30-0"></span>**5.2 Vector-to-Tile Converter**

The Vector-to-Tile Converter is used for mapping between the vector format used by the Noah-MP offline driver and the tile format used by the UFS atmospheric model. This converter is currently used to prepare input tile files for JEDI. Note that these files include only those fields required by JEDI, rather than the full restart.

# <span id="page-30-1"></span>**5.2.1 Input File**

<span id="page-30-3"></span>The input files containing grid information are listed in [Table](#page-30-3) [5.3:](#page-30-3)

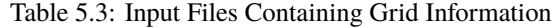

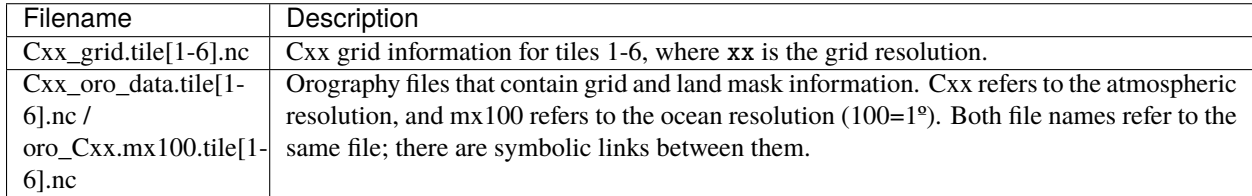

# <span id="page-30-2"></span>**5.2.2 Configuration File**

This section describes the options in the namelist.vector2tile file.

### **Run Setup Parameters**

#### direction

Specifies the conversion option. Valid values: vector2tile | tile2vector | lndp2tile | lndp2vector

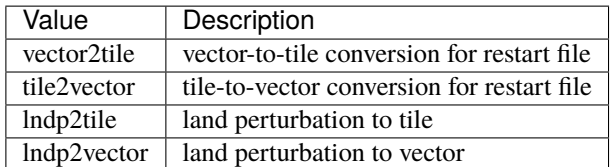

#### **FV3 Tile-Related Parameters for Restart/Perturbation Conversion**

Parameters in this section include the FV3 resolution and path to orographic files for restart/perturbation conversion.

#### tile\_size

Specifies the size (horizontal resolution) of the FV3 tile. Valid values: 96.

#### **Note:**

- The C96 grid files correspond to approximately 1º latitude/longitude.
- Additional resolutions (e.g., 192, 384, 768) are under development.

#### tile\_path

Specifies the path to the orographic tile files.

### tile\_fstub

Specifies the name (file stub) of orographic tile files. The file stub will be named oro\_C\${RES} for atmosphereonly and oro\_C{RES}.mx100 for atmosphere and ocean.

#### **Parameters for Restart Conversion**

These parameters apply *only* to restart conversion.

#### static\_filename

Specifies the path for static file.

#### vector\_restart\_path

Specifies the location of vector restart file, vector-to-tile direction.

#### tile\_restart\_path

Specifies the location of tile restart file, tile-to-vector direction.

#### output\_path

Specifies the path for converted files. If this is same as tile/vector path, the files may be overwritten.

#### **Perturbation Mapping Parameters**

These parameters are *only* relevant for perturbation mapping in ensembles. Support for ensembles is *not* provided for the Land DA v1.0.0 release.

#### lndp\_layout

Specifies the layout options. Valid values: 1x4 | 4x1 | 2x2

#### lndp\_input\_file

Specifies the path for the input file.

### output files

Specifies the path for the output file.

### lndp\_var\_list

Specifies the land perturbation variable options. Valid values: vgf | smc

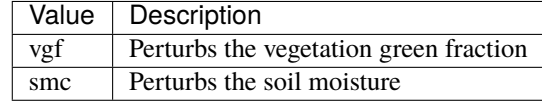

#### **Example of a** namelist.vector2tile **Entry**

```
&run_setup
direction = "vector2tile"
&FV3 resolution and path to oro files for restart/perturbation
conversion
tile_size = 96
tile_path ="//"
tile_fstub = "oro_C96.mx100"
!------------------- only restart conversion -------------------
! Time stamp for conversion for restart conversion
restart_date = "2019-09-30 23:00:00"
! Path for static file
static_filename="/*/filename.nc "
! Location of vector restart file (vector2tile direction)
vector_restart_path ="/ /"
! Location of tile restart files (tile2vector direction)
tile_restart_path ="/ /"
output_path ="/ /"
!------------------ only perturbation mapping -------------------
lndp\_layout = "1x4"! input files
lndp_input_file ="/*/filename.nc "
! output files
lndp_output_file = "./output.nc"
! land perturbation variable list
lndp_var_list='vgf','smc'
```
# **LAND DATA ASSIMILATION SYSTEM**

<span id="page-34-0"></span>This chapter describes the configuration of the offline Land *[Data Assimilation](#page-58-4)* (DA) System, which utilizes the UFS Noah-MP components with the JEDI fv3-bundle to enable cycled model forecasts. The data assimilation framework applies the Local Ensemble Transform Kalman Filter-Optimal Interpolation (LETKF-OI) algorithm to combine the state-dependent background error derived from an ensemble forecast with the observations and their corresponding uncertainties to produce an analysis ensemble (Hunt *et al.* [\[HEJKS07\]](#page-62-8), 2007).

# <span id="page-34-1"></span>**6.1 Joint Effort for Data Assimilation Integration (JEDI)**

The Joint Effort for Data assimilation Integration (*[JEDI](#page-58-1)*) is a unified and versatile *[data assimilation](#page-58-4)* (DA) system for Earth System Prediction that can be run on a variety of platforms. JEDI is developed by the Joint Center for Satellite Data Assimilation [\(JCSDA\)](https://www.jcsda.org/) and partner agencies, including NOAA. The core feature of JEDI is separation of concerns. The data assimilation update, observation selection and processing, and observation operators are all coded with no knowledge of or dependency on each other or on the forecast model.

The NOAH-MP offline Land DA System uses three JEDI components:

- The Object-Oriented Prediction System [\(OOPS\)](https://jointcenterforsatellitedataassimilation-jedi-docs.readthedocs-hosted.com/en/1.0.0/inside/jedi-components/oops/index.html) for the data assimilation algorithm
- The Interface for Observation Data Access [\(IODA\)](https://jointcenterforsatellitedataassimilation-jedi-docs.readthedocs-hosted.com/en/1.0.0/inside/jedi-components/ioda/index.html) for the observation formatting and processing
- The Unified Forward Operator [\(UFO\)](https://jointcenterforsatellitedataassimilation-jedi-docs.readthedocs-hosted.com/en/1.0.0/inside/jedi-components/ufo/index.html) for comparing model forecasts and observations

JEDI's Unified Forward Operator (UFO) links observation operators with the Object Oriented Prediction System (OOPS) to compute a simulated observation given a known model state. It does not restrict observation operators based on model-specific code structures or requirements. The UFO code structure provides generic classes for observation bias correction and quality control. Within this system, IODA converts the observation data into model-specific formats to be ingested by each model's data assimilation system. This involves model-specific data conversion efforts.

# <span id="page-34-2"></span>**6.1.1 Object-Oriented Prediction System (OOPS)**

A data assimilation experiment requires a yaml configuration file that specifies the details of the data assimilation and observation processing. OOPS provides the core set of data assimilation algorithms in JEDI by combining the generic building blocks required for the algorithms. The OOPS system does not require knowledge of any specific application model implementation structure or observation data information. In the Noah-MP offline Land DA System, OOPS reads the model forecast states from the restart files generated by the Noah-MP model. JEDI UFO contains generic quality control options and filters that can be applied to each observation system, without coding at certain model application levels. More information on the key concepts of the JEDI software design can be found in Trémolet and Auligné [\[TA20\]](#page-63-5) (2020), Holdaway *et al.* [\[HVMWK20\]](#page-62-9) (2020), and Honeyager *et al.* [\[HHZ+20\]](#page-62-10) (2020).

#### **JEDI Configuration Files & Parameters**

To create the DA experiment, the user should create or modify an experiment-specific configuration yaml file. This yaml file should contain certain fundamental components: geometry, window begin, window length, background, driver, local ensemble DA, output increment, and observations. These components can be implemented differently for different models and observation types, so they frequently contain distinct parameters and variable names depending on the use case. Therefore, this section of the User's Guide focuses on assisting users with understanding and customizing these top-level configuration items in order to run Land DA experiments. Users may also reference the [JEDI](https://jointcenterforsatellitedataassimilation-jedi-docs.readthedocs-hosted.com/en/latest/using/building_and_running/config_content.html) [Documentation](https://jointcenterforsatellitedataassimilation-jedi-docs.readthedocs-hosted.com/en/latest/using/building_and_running/config_content.html) for additional information.

Users may find the following example yaml configuration file to be a helpful starting point. This file (with userappropriate modifications) is required by JEDI for snow data assimilation. The following subsections will explain the variables within each top-level item of the yaml file.

```
geometry:
  fms initialization:
   namelist filename: Data/fv3files/fmsmpp.nml
    field table filename: Data/fv3files/field_table
  akbk: Data/fv3files/akbk127.nc4
 npx: 97
 npy: 97
 npz: 127
  field metadata override: Data/fieldmetadata/gfs-land.yaml
  time invariant fields:
    state fields:
      datetime: 2016-01-02T18:00:00Z
      filetype: fms restart
      skip coupler file: true
      state variables: [orog_filt]
      datapath: /mnt/lfs4/HFIP/hfv3gfs/role.epic/landda/inputs/forcing/gdas/orog_files
      filename_orog: oro_C96.mx100.nc
window begin: 2016-01-02T12:00:00Z
window length: PT6H
background:
  date: &date 2016-01-02T18:00:00Z
  memhers ·
    - datetime: 2016-01-02T18:00:00Z
      filetype: fms restart
      state variables: [snwdph,vtype,slmsk]
      datapath: mem_pos/
      filename_sfcd: 20160102.180000.sfc_data.nc
      filename_cplr: 20160102.180000.coupler.res
    - datetime: 2016-01-02T18:00:00Z
      filetype: fms restart
      state variables: [snwdph,vtype,slmsk]
      datapath: mem_neg/
      filename_sfcd: 20160102.180000.sfc_data.nc
      filename_cplr: 20160102.180000.coupler.res
driver:
  save posterior mean: false
  save posterior mean increment: true
```
(continues on next page)

(continued from previous page)

```
save posterior ensemble: false
  run as observer only: false
local ensemble DA:
  solver: LETKF
  inflation:
   rtps: 0.0
   rtpp: 0.0
   mult: 1.0
output increment:
  filetype: fms restart
  filename_sfcd: xainc.sfc_data.nc
observations:
 observers:
  - obs space:
      name: Simulate
      distribution:
        name: Halo
        halo size: 250e3
      simulated variables: [totalSnowDepth]
      obsdatain:
        engine:
          type: H5File
          obsfile: GHCN_2016010218.nc
      obsdataout:
        engine:
          type: H5File
          obsfile: output/DA/hofx/letkf_hofx_ghcn_2016010218.nc
    obs operator:
      name: Identity
    obs error:
      covariance model: diagonal
    obs localizations:
    - localization method: Horizontal SOAR
      lengthscale: 250e3
      soar horizontal decay: 0.000021
      max nobs: 50
    - localization method: Vertical Brasnett
      vertical lengthscale: 700
    obs filters:
    - filter: Bounds Check # negative / missing snow
      filter variables:
      - name: totalSnowDepth
     minvalue: 0.0
    - filter: Domain Check # missing station elevation (-999.9)
      where:
      - variable:
          name: height@MetaData
        minvalue: -999.0
    - filter: Domain Check # land only
```
(continues on next page)

(continued from previous page)

```
where:
  - variable:
      name: slmsk@GeoVaLs
    minvalue: 0.5
   maxvalue: 1.5
# GFSv17 only.
#- filter: Domain Check # no sea ice
# where:
# - variable:
# name: fraction_of_ice@GeoVaLs
# maxvalue: 0.0
- filter: RejectList # no land-ice
  where:
  - variable:
      name: vtype@GeoVaLs
   minvalue: 14.5
   maxvalue: 15.5
- filter: Background Check # gross error check
  filter variables:
  - name: totalSnowDepth
  threshold: 6.25
  action:
   name: reject
```
**Note:** Any default values indicated in the sections below are the defaults set in letkfoi\_snow.yaml or GHCN.yaml (found within the land-offline\_workflow/DA\_update/jedi/fv3-jedi/yaml\_files/release-v1.0/ directory).

#### **Geometry**

The geometry: section is used in JEDI configuration files to specify the model grid's parallelization across compute nodes (horizontal and vertical).

```
fms initialization
```
This section contains two parameters, namelist filename and field table filename.

#### namelist filename

Specifies the path for the namelist filename.

#### field table filename

Specifies the path for the field table filename.

#### akbk

Specifies the path to a file containing the coefficients that define the hybrid sigma-pressure vertical coordinate used in FV3. Files are provided with the repository containing ak and bk for some common choices of vertical resolution for GEOS and GFS.

#### npx

Specifies the number of grid cells in the east-west direction.

### npy

Specifies the number of grid cells in the north-south direction.

#### npz

Specifies the number of vertical layers.

#### field metadata override

Specifies the path for file metadata.

#### time invariant state fields

This parameter contains several subparameters listed below.

#### datetime

Specifies the time in YYYY-MM-DDTHH:00:00Z format, where YYYY is a 4-digit year, MM is a valid 2-digit month, DD is a valid 2-digit day, and HH is a valid 2-digit hour.

#### filetype

Specifies the type of file. Valid values include: fms restart

#### skip coupler file

Specifies whether to enable skipping coupler file. Valid values are: true | false

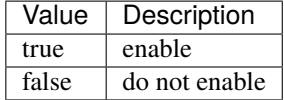

### state variables

Specifies the list of state variables. Valid values include: [orog\_filt]

#### datapath

Specifies the path for state variables data.

#### filename\_orog

Specifies the name of orographic data file.

#### **Window begin, Window length**

These two items define the assimilation window for many applications, including Land DA.

#### window begin:

Specifies the beginning time window. The format is YYYY-MM-DDTHH:00:00Z, where YYYY is a 4-digit year, MM is a valid 2-digit month, DD is a valid 2-digit day, and HH is a valid 2-digit hour.

#### window length:

Specifies the time window length. The form is PTXXH, where XX is a 1- or 2-digit hour. For example: PT6H

#### **Background**

The background: section includes information on the analysis file(s) (also known as "members") generated by the previous cycle.

#### date

Specifies the background date. The format is &date YYYY-MM-DDTHH:00:00Z, where YYYY is a 4-digit year, MM is a valid 2-digit month, DD is a valid 2-digit day, and HH is a valid 2-digit hour. For example: &date 2016-01-02T18:00:00Z

#### members

Specifies information on analysis file(s) generated by a previous cycle.

#### datetime

Specifies the date and time. The format is YYYY-MM-DDTHH:00:00Z, where YYYY is a 4-digit year, MM is a valid 2-digit month, DD is a valid 2-digit day, and HH is a valid 2-digit hour.

#### filetype

Specifies the type of file. Valid values include: fms restart

#### state variables

Specifies a list of state variables. Valid values: [snwdph, vtype, slmsk]

#### datapath

Specifies the path for state variables data. Valid values: mem\_pos/ | mem\_neg/. (With default experiment values, the full path will be workdir/mem000/jedi/\$datapath.)

#### filename\_sfcd

Specifies the name of the surface data file. This usually takes the form YYYYMMDD.HHmmss. sfc\_data.nc, where YYYY is a 4-digit year, MM is a valid 2-digit month, DD is a valid 2-digit day, and HH is a valid 2-digit hour, mm is a valid 2-digit minute and ss is a valid 2-digit second. For example: 20160102.180000.sfc\_data.nc

#### filename\_cprl

Specifies the name of file that contains metadata for the restart. This usually takes the form YYYYMMDD.HHmmss.coupler.res, where YYYY is a 4-digit year, MM is a valid 2-digit month, DD is a valid 2-digit day, and HH is a valid 2-digit hour, mm is a valid 2-digit minute and ss is a valid 2-digit second. For example: 20160102.180000.coupler.res

### **Driver**

The driver: section describes optional modifications to the behavior of the LocalEnsembleDA driver. For details, refer to [Local Ensemble Data Assimilation in OOPS](https://jointcenterforsatellitedataassimilation-jedi-docs.readthedocs-hosted.com/en/latest/inside/jedi-components/oops/applications/localensembleda.html) in the JEDI Documentation.

#### save posterior mean

Specifies whether to save the posterior mean. Valid values: true | false

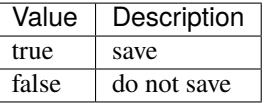

#### save posterior mean increment

Specifies whether to save the posterior mean increment. Valid values: true | false

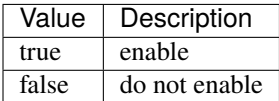

#### save posterior ensemble

Specifies whether to save the posterior ensemble. Valid values: true | false

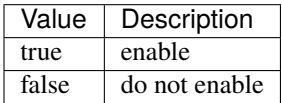

#### run as observer only

Specifies whether to run as observer only. Valid values: true | false

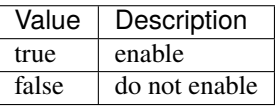

#### **Local Ensemble DA**

The local ensemble DA: section configures the local ensemble DA solver package.

#### solver

Specifies the type of solver. Currently, LETKF is the only available option. See Hunt *et al.* [\[HEJKS07\]](#page-62-8) (2007).

#### inflation

Describes ensemble inflation methods.

#### rtps**: (Default:** 0.0**)**

Relaxation to prior spread (Whitaker and Hamill [\[WH12\]](#page-63-6), 2012).

#### rtpp**: (Default:** 0.0**)**

Relaxation to prior perturbation (Zhang *et al.* [\[ZCSS04\]](#page-63-7), 2004).

#### mult**: (Default:** 1.0**)**

Parameter of multiplicative inflation.

#### **Output Increment**

#### output increment:

#### filetype

Type of file provided for the output increment. Valid values include: fms restart

#### filename\_sfcd

Name of the file provided for the output increment. For example: xainc.sfc\_data.nc

### **Observations**

The observations: item describes one or more types of observations, each of which is a multi-level YAML/JSON object in and of itself. Each of these observation types is read into JEDI as an eckit::Configuration object (see [JEDI Documentation](https://jointcenterforsatellitedataassimilation-jedi-docs.readthedocs-hosted.com/en/1.0.0/using/building_and_running/config_content.html#observations) for more details).

#### obs space:

The obs space: section of the yaml comes under the observations.observers: section and describes the configuration of the observation space. An observation space handles observation data for a single observation type.

name

Specifies the name of observation space. The Land DA System uses Simulate for the default case.

#### distribution:

#### name

Specifies the name of distribution. Valid values include: Halo

#### halo size

Specifies the size of the halo distribution. Format is e-notation. For example: 250e3

#### simulated variables

Specifies the list of variables that need to be simulated by observation operator. Valid values: [totalSnowDepth]

#### obsdatain

This section specifies information about the observation input data.

#### engine

This section specifies parameters required for the file matching engine.

#### type

Specifies the type of input observation data. Valid values: H5File | OBS

#### obsfile

Specifies the input filename.

#### obsdataout

This section contains information about the observation output data.

#### engine

This section specifies parameters required for the file matching engine.

#### type

Specifies the type of output observation data. Valid values: H5File

#### obsfile

Specifies the output file path.

#### obs operator:

The obs operator: section describes the observation operator and its options. An observation operator is used for computing  $H(x)$ .

#### name

Specifies the name in the ObsOperator and LinearObsOperator factory, defined in the C++ code. Valid values include: Identity. See [JEDI Documentation](https://jointcenterforsatellitedataassimilation-jedi-docs.readthedocs-hosted.com/en/latest/inside/jedi-components/ufo/obsops.html) for more options.

#### obs error:

The obs error: section explains how to calculate the observation error covariance matrix and gives instructions (required for DA applications). The key covariance model, which describes how observation error covariances are created, is frequently the first item in this section. For diagonal observation error covariances, only the diagonal option is currently supported.

#### covariance model

Specifies the covariance model. Valid values include: diagonal

### obs localizations:

#### obs localizations:

#### localization method

Specifies the observation localization method. Valid values include: Horizontal SOAR

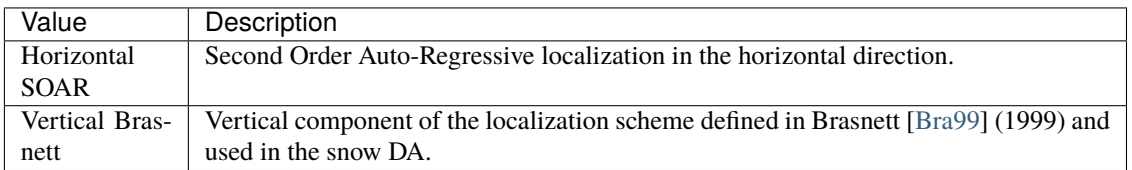

#### lengthscale

Radius of influence (i.e., maximum distance of observations from the location being updated) in meters. Format is e-notation. For example: 250e3

#### soar horizontal decay

Decay scale of SOAR localization function. Recommended value: 0.000021. Users may adjust based on need/preference.

#### max nobs

Maximum number of observations used to update each location.

#### obs filters:

Observation filters are used to define Quality Control (QC) filters. They have access to observation values and metadata, model values at observation locations, simulated observation value, and their own private data. See [Observation Filters](https://jointcenterforsatellitedataassimilation-jedi-docs.readthedocs-hosted.com/en/latest/inside/jedi-components/ufo/qcfilters/introduction.html#observation-filters) in the JEDI Documentation for more detail. The obs filters: section contains the following fields:

### filter

Describes the parameters of a given QC filter. Valid values include: Bounds Check | Background Check | Domain Check | RejectList. See descriptions in the JEDI's [Generic QC Filters](https://jointcenterforsatellitedataassimilation-jedi-docs.readthedocs-hosted.com/en/latest/inside/jedi-components/ufo/qcfilters/GenericQC.html) Documentation for more.

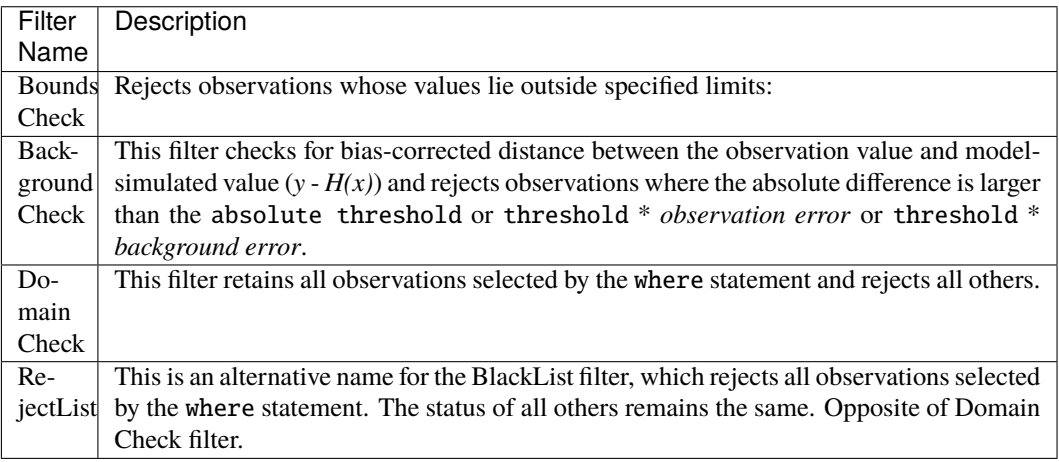

### filter variables

Limit the action of a QC filter to a subset of variables or to specific channels.

#### name

Name of the filter variable. Users may indicate additional filter variables using the name field on consecutive lines (see code snippet below). Valid values include: totalSnowDepth

filter variables: - name: variable\_1 name: variable\_2

#### minvalue

Minimum value for variables in the filter.

#### maxvalue

Maximum value for variables in the filter.

#### threshold

This variable may function differently depending on the filter it is used in. In the [Background Check](https://jointcenterforsatellitedataassimilation-jedi-docs.readthedocs-hosted.com/en/latest/inside/jedi-components/ufo/qcfilters/GenericQC.html#background-check-filter) [Filter,](https://jointcenterforsatellitedataassimilation-jedi-docs.readthedocs-hosted.com/en/latest/inside/jedi-components/ufo/qcfilters/GenericQC.html#background-check-filter) an observation is rejected when the difference between the observation value (*y*) and model simulated value  $(H(x))$  is larger than the threshold  $*$  *observation error*.

#### action

Indicates which action to take once an observation has been flagged by a filter. See [Filter Actions](https://jointcenterforsatellitedataassimilation-jedi-docs.readthedocs-hosted.com/en/latest/inside/jedi-components/ufo/qcfilters/FilterOptions.html#filter-actions) in the JEDI documentation for a full explanation and list of valid values.

#### name

The name of the desired action. Valid values include: accept | reject

#### where

By default, filters are applied to all filter variables listed. The where keyword applies a filter only to observations meeting certain conditions. See the [Where Statement](https://jointcenterforsatellitedataassimilation-jedi-docs.readthedocs-hosted.com/en/latest/inside/jedi-components/ufo/qcfilters/FilterOptions.html#where-statement) section of the JEDI Documentation for a complete description of valid where conditions.

#### variable

A list of variables to check using the where statement.

#### name

Name of a variable to check using the where statement. Multiple variable names may be listed under variable. The conditions in the where statement will be applied to all of them. For example:

```
filter: Domain Check # land only
 where:
  - variable:
      name: variable_1
     name: variable_2
   minvalue: 0.5
   maxvalue: 1.5
```
#### minvalue

Minimum value for variables in the where statement.

#### maxvalue

Maximum value for variables in the where statement.

# <span id="page-44-0"></span>**6.1.2 Interface for Observation Data Access (IODA)**

*This section references Honeyager, R., Herbener, S., Zhang, X., Shlyaeva, A., and Trémolet, Y., 2020: Observations in the Joint Effort for Data assimilation Integration (JEDI) - UFO and IODA. JCSDA Quarterly, 66, Winter 2020.*

The Interface for Observation Data Access (IODA) is a subsystem of JEDI that can handle data processing for various models, including the Land DA System. Currently, observation data sets come in a variety of formats (e.g., netCDF, BUFR, GRIB) and may differ significantly in structure, quality, and spatiotemporal resolution/density. Such data must be pre-processed and converted into model-specific formats. This process often involves iterative, model-specific data conversion efforts and numerous cumbersome ad-hoc approaches to prepare observations. Requirements for observation files and I/O handling often result in decreased I/O and computational efficiency. IODA addresses this need to modernize observation data management and use in conjunction with the various components of the Unified Forecast System (*[UFS](#page-59-0)*).

IODA provides a unified, model-agnostic method of sharing observation data and exchanging modeling and data assimilation results. The IODA effort centers on three core facets: (i) in-memory data access, (ii) definition of the IODA file format, and (iii) data store creation for long-term storage of observation data and diagnostics. The combination of these foci enables optimal isolation of the scientific code from the underlying data structures and data processing software while simultaneously promoting efficient I/O during the forecasting/DA process by providing a common file format and structured data storage.

The IODA file format represents observational field variables (e.g., temperature, salinity, humidity) and locations in two-dimensional tables, where the variables are represented by columns and the locations by rows. Metadata tables are associated with each axis of these data tables, and the location metadata hold the values describing each location (e.g., latitude, longitude). Actual data values are contained in a third dimension of the IODA data table; for instance: observation values, observation error, quality control flags, and simulated observation  $(H(x))$  values.

Since the raw observational data come in various formats, a diverse set of "IODA converters" exists to transform the raw observation data files into IODA format. While many of these Python-based IODA converters have been developed to handle marine-based observations, users can utilize the "IODA converter engine" components to develop and implement their own IODA converters to prepare arbitrary observation types for data assimilation within JEDI. (See [https://github.com/NOAA-PSL/land-DA\\_update/blob/develop/jedi/ioda/imsfv3\\_scf2ioda\\_obs40.py](https://github.com/NOAA-PSL/land-DA_update/blob/develop/jedi/ioda/imsfv3_scf2ioda_obs40.py) for the land DA IMS IODA converter.)

# <span id="page-44-1"></span>**6.2 Input Files**

The Land DA System requires grid description files, observation files, and restart files to perform snow DA.

# <span id="page-45-0"></span>**6.2.1 Grid Description Files**

The grid description files appear in [Section](#page-30-1) [5.2.1](#page-30-1) and are also used as input files to the Vector-to-Tile Converter. See [Table](#page-30-3) [5.3](#page-30-3) for a description of these files.

# <span id="page-45-1"></span>**6.2.2 Observation Data**

Observation data from 2016 and 2020 are provided in NetCDF format for the v1.0.0 release. Instructions for downloading the data are provided in [Section](#page-17-0) [4.3,](#page-17-0) and instructions for accessing the data on *[Level 1 Systems](#page-7-0)* are provided in [Section](#page-10-2) [3.2.](#page-10-2) Currently, data is taken from the [Global Historical Climatology Network](https://www.ncei.noaa.gov/products/land-based-station/global-historical-climatology-network-daily) (GHCN), but eventually, data from the U.S. National Ice Center (USNIC) Interactive Multisensor Snow and Ice Mapping System [\(IMS\)](https://usicecenter.gov/Products/ImsHome) will also be available for use.

### **Observation Types**

### **GHCN Snow Depth Files**

Snow depth observations are taken from the [Global Historical Climatology Network,](https://www.ncei.noaa.gov/products/land-based-station/global-historical-climatology-network-daily) which provides daily climate summaries sourced from a global network of 100,000 stations. NOAA's [NCEI](https://www.ncei.noaa.gov/) provides access to these snow depth and snowfall measurements through daily-generated individual station ASCII files or GZipped tar files of full-network observations on the NCEI server or Climate Data Online. Alternatively, users may acquire yearly tarballs via wget:

wget https://www1.ncdc.noaa.gov/pub/data/ghcn/daily/by\_year/{YYYY}.csv.gz

where \${YYYY} should be replaced with the year of interest. Note that these yearly tarballs contain all measurement types from the daily GHCN output, and thus, snow depth must be manually extracted from this broader data set.

These raw snow depth observations need to be converted into IODA-formatted netCDF files for ingestion into the JEDI LETKF system. However, this process was preemptively handled outside of the Land DA workflow, and the initial GHCN IODA files for 2016 and 2020 were provided by NOAA PSL (Clara Draper).

The IODA-formatted GHCN files are structured as follows (using 20160102 as an example):

```
netcdf ghcn_snwd_ioda_20160102 {
dimensions:
  nlocs = UNLIMITED ; // (9946 currently)
variables:
   int nlocs(nlocs) ;
                nlocs:suggested_chunk_dim = 9946LL ;
// global attributes:
      string :_ioda_layout = "ObsGroup" ;
      :_ioda_layout_version = 0;
      string :converter = "ghcn_snod2ioda_newV2.py" ;
      string :date_time_string = "2016-01-02T18:00:00Z" ;
      :nlocs = 9946 ;
group: MetaData {
  variables:
      string datetime(nlocs) ;
         string datetime:_FillValue = "" ;
      float height(nlocs) ;
         height:_FillValue = 9.96921e+36f ;
```
(continues on next page)

(continued from previous page)

```
string height:units = "m" ;
      float latitude(nlocs) ;
         latitude:_FillValue = 9.96921e+36f ;
         string latitude:units = "degrees_north" ;
      float longitude(nlocs) ;
         longitude:_FillValue = 9.96921e+36f ;
         string longitude:units = "degrees_east" ;
      string stationIdentification(nlocs) ;
         string stationIdentification:_FillValue = "" ;
   } // group MetaData
group: ObsError {
  variables:
      float totalSnowDepth(nlocs) ;
         totalSnowDepth:_FillValue = 9.96921e+36f ;
         string totalSnowDepth:coordinates = "longitude latitude" ;
         string totalSnowDepth:units = "mm" ;
   } // group ObsError
group: ObsValue {
  variables:
      float totalSnowDepth(nlocs) ;
         totalSnowDepth:_FillValue = 9.96921e+36f ;
         string totalSnowDepth:coordinates = "longitude latitude" ;
         string totalSnowDepth:units = "mm" ;
   } // group ObsValue
group: PreQC {
  variables:
      int totalSnowDepth(nlocs) ;
         totalSnowDepth:_FillValue = -2147483647 ;
         string totalSnowDepth:coordinates = "longitude latitude" ;
   } // group PreQC
}
```
The primary observation variable is totalSnowDepth, which, along with the metadata fields of datetime, latitude, longitude, and height is defined along the nlocs dimension. Also present are ObsError and PreQC values corresponding to each totalSnowDepth measurement on nlocs. These values were attributed during the IODA conversion step (not supported for this release). The magnitude of nlocs varies between files; this is due to the fact that the number of stations reporting snow depth observations for a given day can vary in the GHCN.

### **Observation Location and Processing**

### **GHCN**

GHCN files for 2016 and 2020 are already provided in IODA format for the v1.0.0 release. [Table](#page-10-2) [3.2](#page-10-2) indicates where users can find data on NOAA *[RDHPCS](#page-59-6)* platforms. Tar files containing the 2016 and 2020 data are located in the publicly-available [Land DA Data Bucket.](https://noaa-ufs-land-da-pds.s3.amazonaws.com/index.html) Once untarred, the snow depth files are located in /inputs/DA/ snow\_depth/GHCN/data\_proc/{YEAR}. These GHCN IODA files were provided by Clara Draper (NOAA PSL). Each file follows the naming convention of ghcn\_snwd\_ioda\_\${YYYY}\${MM}\${DD}.nc, where \${YYYY} is the fourdigit cycle year, \${MM} is the two-digit cycle month, and \${DD} is the two-digit cycle day.

In each experiment, the DA\_config file sets the name of the experiment configuration file. This configuration file is typically named settings\_DA\_test. Before assimilation, if "GHCN" was specified as the observation type in the DA\_config file, the ghcn\_snwd\_ioda\_\${YYYY}\${MM}\${DD}.nc file corresponding to the specified cycle date is soft-linked to the JEDI working directory (\${JEDIWORKDIR}) with a naming-convention change (i.e., GHCN\_\${YYYY}\${MM}\${DD}\${HH}.nc). Here, the GHCN IODA file is appended with the cycle hour, \${HH} which is extracted from the \${STARTDATE} variable defined in the relevant DA\_config file.

Prior to ingesting the GHCN IODA files via the LETKF at the DA analysis time, the observations are further quality controlled and checked using letkf\_land.yaml (itself a concatenation of GHCN.yaml and letkfoi\_snow.yaml; see the [GitHub yaml files](https://github.com/NOAA-EPIC/land-DA_update/tree/31191c913a624d7fab479dc429d44ff102cd3809/jedi/fv3-jedi/yaml_files) for more detail). The GHCN-specific observation filters, domain checks, and quality control parameters from GHCN.yaml ensure that only snow depth observations which meet specific criteria are assimilated (the rest are rejected). The contents of this YAML are listed below:

```
- obs space:
   name: Simulate
   distribution:
     name: Halo
     halo size: 250e3
   simulated variables: [totalSnowDepth]
   obsdatain:
      engine:
        type: H5File
        obsfile: GHCN_XXYYYYXXMMXXDDXXHH.nc
   obsdataout:
      engine:
        type: H5File
        obsfile: output/DA/hofx/letkf_hofx_ghcn_XXYYYYXXMMXXDDXXHH.nc
 obs operator:
   name: Identity
 obs error:
   covariance model: diagonal
 obs localizations:
 - localization method: Horizontal SOAR
   lengthscale: 250e3
   soar horizontal decay: 0.000021
   max nobs: 50
 - localization method: Vertical Brasnett
   vertical lengthscale: 700
 obs filters:
 - filter: Bounds Check # negative / missing snow
   filter variables:
    - name: totalSnowDepth
   minvalue: 0.0
  - filter: Domain Check # missing station elevation (-999.9)
   where:
    - variable:
       name: height@MetaData
     minvalue: -999.0
  - filter: Domain Check # land only
   where:
    - variable:
       name: slmsk@GeoVaLs
     minvalue: 0.5
      maxvalue: 1.5
```
(continues on next page)

(continued from previous page)

```
# GFSv17 only.
#- filter: Domain Check # no sea ice
  where:
# - variable:
# name: fraction_of_ice@GeoVaLs
     maxvalue: 0.0
- filter: RejectList # no land-ice
 where:
  - variable:
     name: vtype@GeoVaLs
   minvalue: 14.5
   maxvalue: 15.5
- filter: Background Check # gross error check
  filter variables:
  - name: totalSnowDepth
 threshold: 6.25
  action:
   name: reject
```
#### **Viewing NetCDF Files**

Users can view file information and notes for NetCDF files using the ncdump module. First, load a compiler, MPI, and NetCDF modules:

```
# To see available modules:
module avail
# To load modules:
module load intel/2022.2.0 impi/2022.2.0 netcdf/4.7.0
```
Users may need to modify the module load command to reflect modules that are available on their system.

Then, run ncdump -h path/to/file. For example, on Hera, users can run:

```
ncdump -h /scratch1/NCEPDEV/nems/role.epic/landda/inputs/DA/snow_depth/GHCN/data_proc/
˓→2016/ghcn_snwd_ioda_20160102.nc
```
to see the contents of the 2016-01-02 GHCN file.

# <span id="page-48-0"></span>**6.2.3 Restart Files**

To restart the ufs-land-driver successfully after land model execution, all parameters, states, and fluxes used for a subsequent time iteration are stored in a restart file. This restart file is named ufs\_land\_restart. {FILEDATE}.nc where FILEDATE is in YYYY-MM-DD\_HH-mm-SS format (e.g., ufs\_land\_restart.2016-01-02\_18-00-00.nc). The restart file contains all the model fields and their values at a specific point in time; this information can be used to restart the model immediately to run the next cycle. The Land DA System reads the states from the restart file and replaces them after the DA step with the updated analysis. [Table](#page-49-0) [6.1](#page-49-0) lists the fields in the Land DA restart file. Within the ufs-land-driver, read/write of the restart file is performed in ufsLandNoahMPRestartModule.f90.

<span id="page-49-0"></span>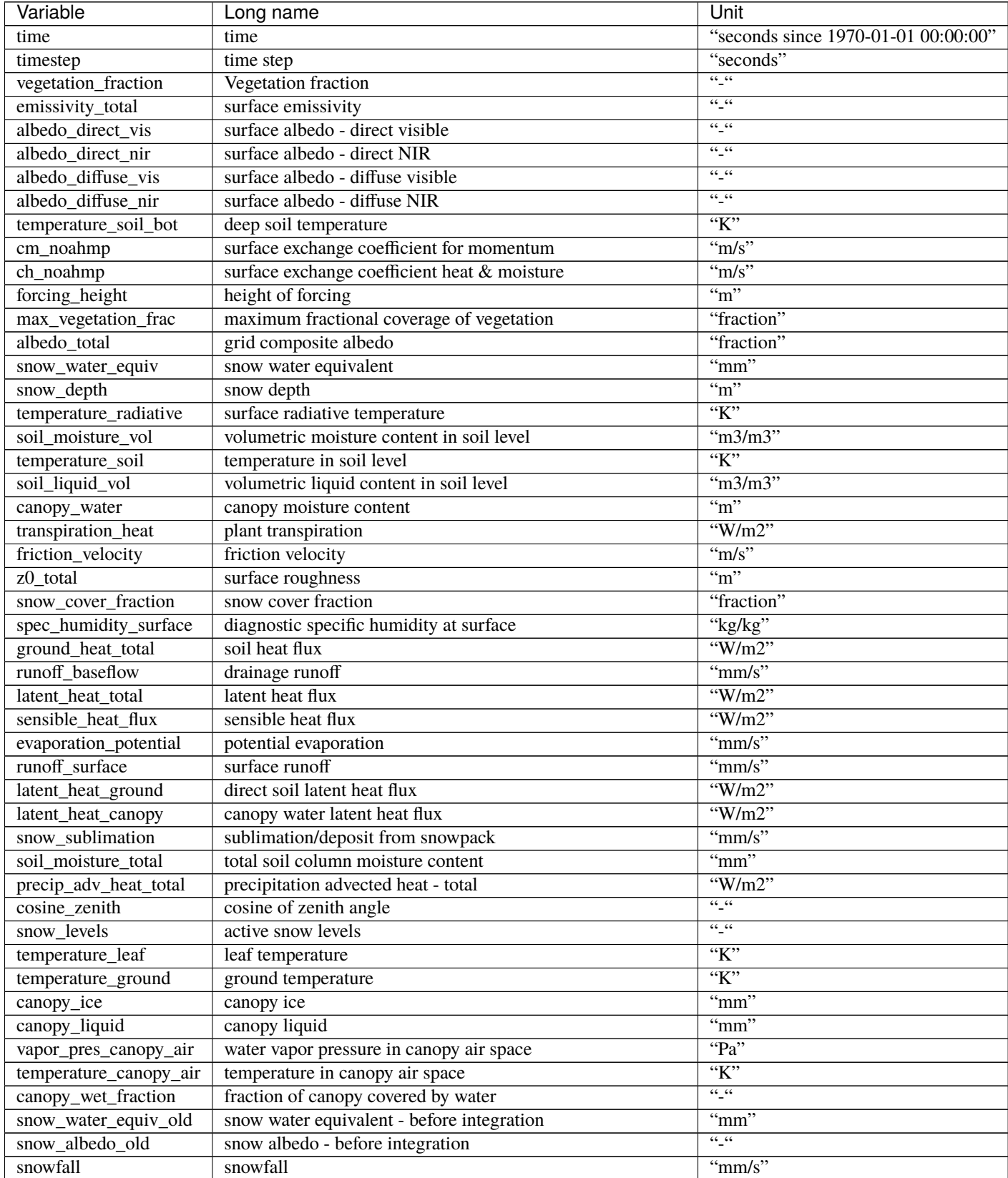

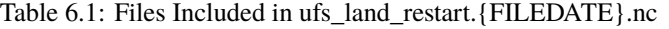

continues on next page

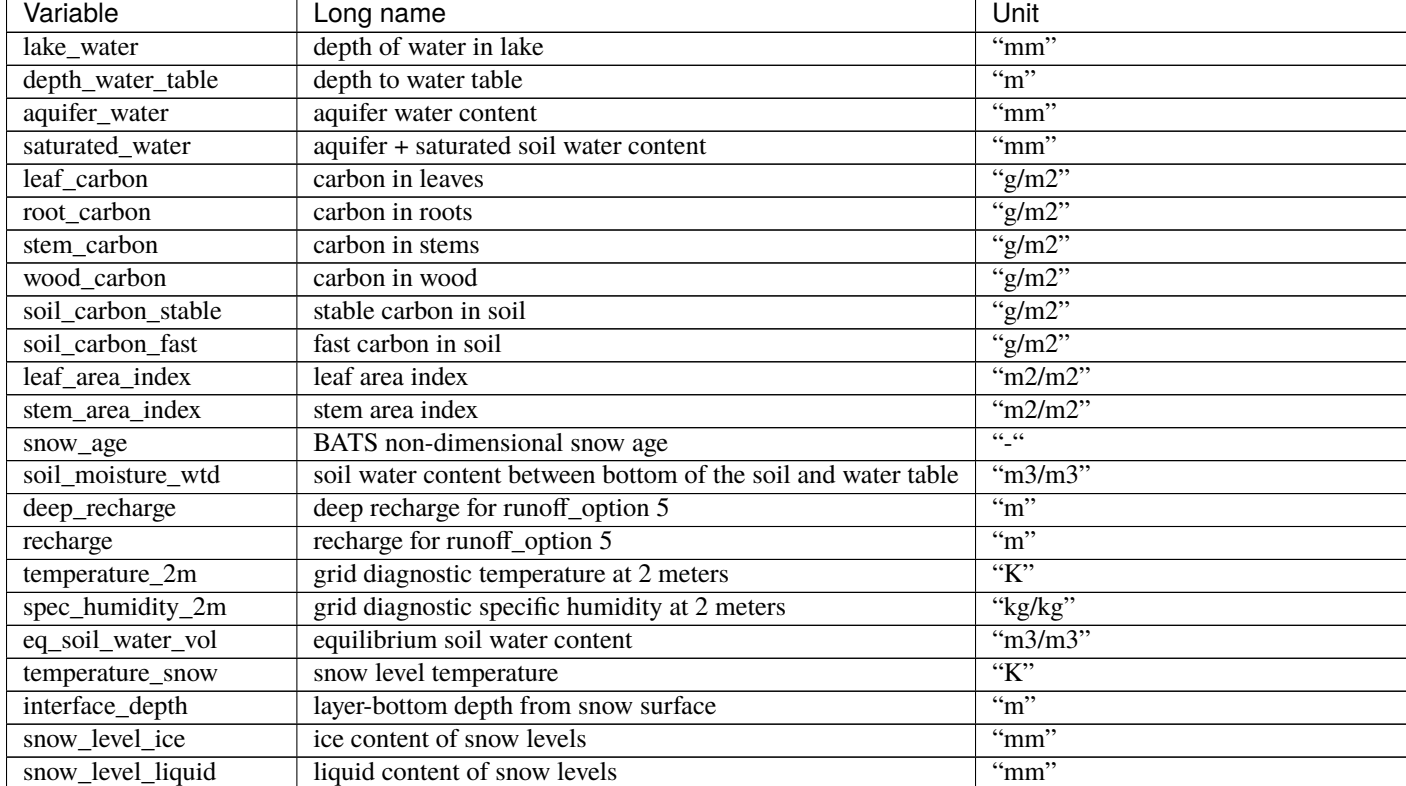

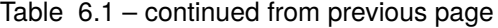

The restart files also include one text file,  $\S$ {FILEDATE}.coupler.res, which contains metadata for the restart.

Example of \${FILEDATE}.coupler.res:

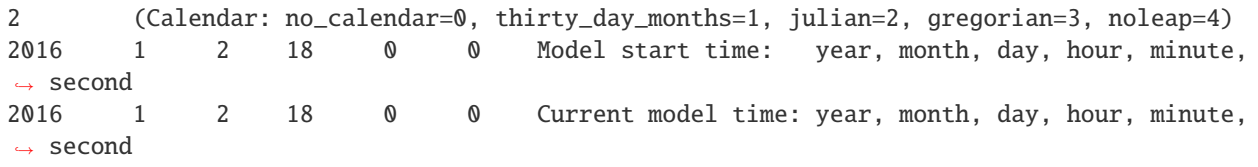

# <span id="page-50-0"></span>**6.3 DA Workflow Overview**

The cycling Noah-MP offline DA run is initiated using do\_submit\_cycle.sh to call the submit\_cycle.sh script. submit\_cycle.sh calls a third script (do\_landDA.sh) if DA has been activated in the experiment.

**Note:** The offline Noah-MP model runs in vector space, whereas a cycling Noah-MP offline DA job uses JEDI's tiled cubed-sphere (*[FV3](#page-58-5)*) format. [Section](#page-30-0) [5.2](#page-30-0) describes the Vector-to-Tile Converter that maps between these two formats.

# <span id="page-51-0"></span>**6.3.1** do\_submit\_cycle.sh

<span id="page-51-1"></span>The do\_submit\_cycle.sh script sets up the cycling job based on the user's input settings. [Figure](#page-51-1) [6.1](#page-51-1) illustrates the steps in this process.

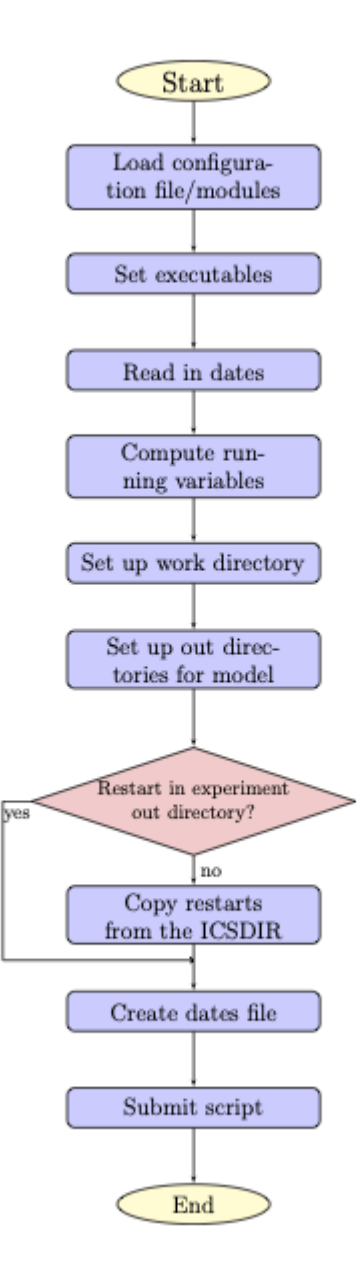

Fig. 6.1: *Flowchart of 'do\_submit\_cycle.sh'*

First, do\_submit\_cycle.sh reads in a configuration file for the cycle settings. This file contains the information required to run the cycle: the experiment name, start date, end date, the paths of the working directory (i.e., workdir) and output directories, the length of each forecast, atmospheric forcing data, the Finite-Volume Cubed-Sphere Dynamical Core (*[FV3](#page-58-5)*) resolution and its paths, the number of cycles per job, the directory with initial conditions, a namelist file for running Land DA, and different DA options. Then, the required modules are loaded, and some executables are set for running the cycle. The restart frequency and running day/hours are computed from the inputs, and directories are created for running DA and saving the DA outputs. If restart files are not in the experiment output directory, the script will try to copy the restart files from the ICSDIR directory, which should contain initial conditions files if restart files are not available. Finally, the script creates the dates file (analdates.sh) and submits the submit\_cycle.sh script, which is described in detail in the next section.

### <span id="page-52-0"></span>**6.3.2** submit\_cycle.sh

The submit\_cycle.sh script first exports the required paths and loads the required modules. Then, it reads the dates file and runs through all the steps for submitting a cycle if the count of dates is less than the number of cycles per job (see [Figure](#page-53-0) [6.2\)](#page-53-0).

As the script loops through the steps in the process for each cycle, it reads in the DA settings and selects a run type — either DA or openloop (which skips DA). Required DA settings include: DA algorithm choice, directory paths for JEDI, Land\_DA (where the do\_landDA.sh script is located), JEDI's input observation options, DA window length, options for constructing yaml files, etc.

Next, the system designates work and output directories and copies restart files into the working directory. If the DA option is selected, the script calls the vector2tile function and tries to convert the format of the Noah-MP model in vector space to the JEDI tile format used in *[FV3](#page-58-5)* cubed-sphere space. After the vector2tile is done, the script calls the data assimilation job script (do\_landDA.sh) and runs this script. Then, the tile2vector function is called and converts the JEDI output tiles back to vector format. The converted vector outputs are saved, and the forecast model is run. Then, the script checks the existing model outputs. Finally, if the current date is less than the end date, this same procedure will be processed for the next cycle.

Note: The v1.0.0 release of Land DA does not support ensemble runs. Thus, the first ensemble member (mem000) is the only ensemble member.

Here is an example of configuration settings file, settings\_cycle, for the submit\_cycle script:

```
export exp_name=DA_IMS_test
STARTDATE=2016010118
ENDDATE=2016010318
export WORKDIR=/*/*/
export OUTDIR=/*/*/
############################
# for LETKF,
export ensemble_size=1
export FCSTHR=24
export atmos_forc=gdas
#FV3 resolution
export RES=96
export TPATH="/*/*/"
export TSTUB="oro_C96.mx100"
# number of cycles
export cycles_per_job=1
```
(continues on next page)

<span id="page-53-0"></span>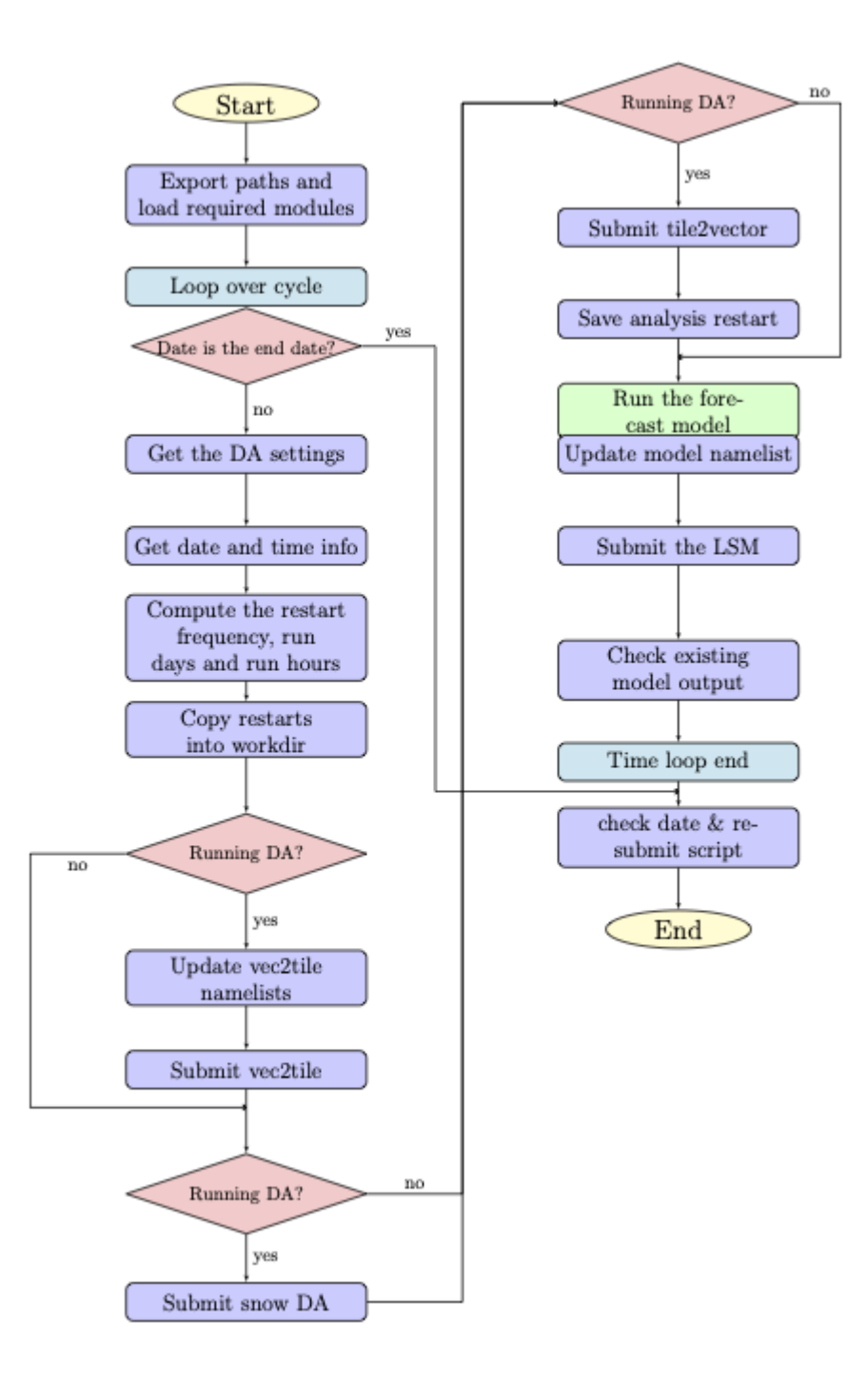

Fig. 6.2: *Flowchart of 'submit\_cycle.sh'*

(continued from previous page)

```
# directory with initial conditions
export ICSDIR=/*/*/
```
# namelist for do\_landDA.sh export DA\_config="settings\_DA\_test"

# if want different DA at different times, list here. export DA\_config00=\${DA\_config} export DA\_config06=\${DA\_config} export DA\_config12=\${DA\_config}

#### **Parameters for** submit\_cycle.sh

export DA\_config18=\${DA\_config}

#### exp\_name

Specifies the name of experiment.

#### **STARTDATE**

Specifies the experiment start date. The form is YYYYMMDDHH, where YYYY is a 4-digit year, MM is a valid 2-digit month, DD is a valid 2-digit day, and HH is a valid 2-digit hour.

#### ENDDATE

Specifies the experiment end date. The form is YYYYMMDDHH, where YYYY is a 4-digit year, MM is a valid 2-digit month, DD is a valid 2-digit day, and HH is a valid 2-digit hour.

#### WORKDIR

Specifies the path to a temporary directory from which the experiment is run.

#### OUTDIR

Specifies the path to a directory where experiment output is saved.

#### ensemble\_size

Specifies the size of the ensemble (i.e., number of ensemble members). Use 1 for non-ensemble runs.

#### FCSTHR

Specifies the length of each forecast in hours.

#### atmos\_forc

Specifies the name of the atmospheric forcing data. Valid values include: gdas | era5

#### RES

Specifies the resolution of FV3. Valid values: C96

**Note:** Other resolutions are possible but not supported for this release.

#### TPATH

Specifies the path to the directory containing the orography files.

#### TSTUB

Specifies the file stub/name for orography files in TPATH. This file stub is named oro\_C\${RES} for atmosphereonly orography files and oro\_C{RES}.mx100 for atmosphere and ocean orography files.

### cycles\_per\_job

Specifies the number of cycles to submit in a single job.

#### ICSDIR

Specifies the path to a directory containing initial conditions data.

#### DA\_config

Configuration setting file for do\_landDA.sh. Set DA\_config to openloop to skip data assimilation (and prevent a call do\_landDA.sh).

### DA\_configXX

Configuration setting file for do\_landDA.sh at XX hr. If users want to perform DA experiment at different times, list these in the configuration setting file. Set to openloop to skip data assimilation (and prevent a call do\_landDA.sh).

# <span id="page-55-0"></span>**6.3.3** do\_landDA.sh

<span id="page-55-1"></span>The do\_landDA.sh runs the data assimilation job inside the sumbit\_cycle.sh script. Currently, the only DA option is the snow Local Ensemble Transform Kalman Filter-Optimal Interpolation (LETKF-OI, Frolov *et al.* [\[FJSWD22\]](#page-62-12), 2022). [Figure](#page-55-1) [6.3](#page-55-1) describes the workflow of this script.

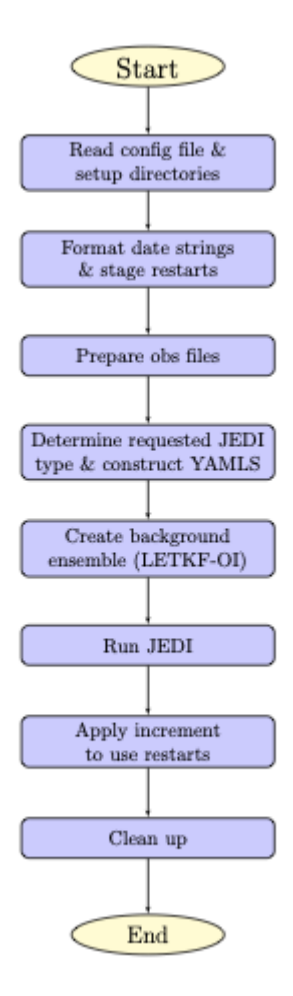

Fig. 6.3: *Flowchart of 'do\_landDA.sh'*

First, to run the DA job, do\_landDA.sh reads in the configuration file and sets up the directories. The date strings are formatted for the current date and previous date. For each tile, restarts are staged to apply the JEDI update. In this stage, all files will get directly updated. Then, the observation files are read and prepared for this job. Once the JEDI type is determined, yaml files are constructed. Note that if the user specifies a yaml file, the script uses that one. Otherwise, the script builds the yaml files. For LETKF-OI, a pseudo-ensemble is created by running the python script (letkf\_create\_ens.py). Once the ensemble is created, the script runs JEDI and applies increment to UFS restarts.

Below, users can find an example of a configuration settings file, settings\_DA, for the do\_landDA.sh script:

```
LANDDADIR=${CYCLEDIR}/DA_update/
```

```
############################
```

```
# DA options
```

```
OBS_TYPES=("GHCN")
JEDI_TYPES=("DA")
```
WINLEN=24

# YAMLS YAML\_DA=construct

```
# JEDI DIRECTORIES
```
JEDI\_EXECDIR= fv3bundle\_vn=20230106\_public

#### LANDDADIR

Specifies the path to the do\_landDA.sh script.

#### OBS\_TYPES

Specifies the observation type. Format is "Obs1" "Obs2". Currently, only GHCN observation data is available.

### JEDI\_TYPES

Specifies the JEDI call type for each observation type above. Format is "type1" "type2". Valid values: DA | HOFX

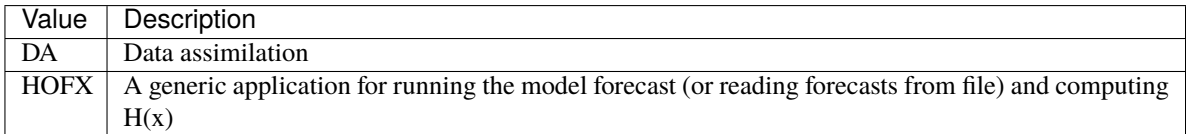

#### WINLEN

Specifies the DA window length. It is generally the same as the FCSTLEN.

#### YAML\_DA

Specifies whether to construct the yaml name based on requested observation types and their availabilities. Valid values: construct | *desired YAML name*

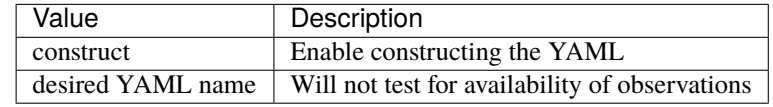

#### JEDI\_EXECDIR

Specifies the JEDI FV3 build directory. If using different JEDI version, users will need to edit the yaml files with the desired directory path.

### fv3bundle\_vn

Specifies the date for JEDI fv3-bundle checkout (used to select correct yaml).

### **CHAPTER**

# **SEVEN**

# **GLOSSARY**

#### <span id="page-58-6"></span><span id="page-58-0"></span>**CCPP**

<span id="page-58-2"></span>The [Common Community Physics Package](https://dtcenter.org/community-code/common-community-physics-package-ccpp) is a forecast-model agnostic, vetted collection of code containing atmospheric physical parameterizations and suites of parameterizations for use in Numerical Weather Prediction (NWP) along with a framework that connects the physics to the host forecast model.

#### **container**

<span id="page-58-3"></span>[Docker](https://www.docker.com/resources/what-container) describes a container as "a standard unit of software that packages up code and all its dependencies so the application runs quickly and reliably from one computing environment to another."

#### **cycle**

An hour of the day on which a forecast is started. In the Land DA System, it usually follows YYYYMMDD-HHmmss format.

#### **data assimilation**

<span id="page-58-4"></span>One of the major sources of error in weather and climate forecasts is uncertainty related to the initial conditions that are used to generate future predictions. Even the most precise instruments have a small range of unavoidable measurement error, which means that tiny measurement errors (e.g., related to atmospheric conditions and instrument location) can compound over time. These small differences result in very similar forecasts in the short term (i.e., minutes, hours), but they cause widely divergent forecasts in the long term. Errors in weather and climate forecasts can also arise because models are imperfect representations of reality. Data assimilation systems seek to mitigate these problems by combining the most timely observational data with a "first guess" of the atmospheric state (usually a previous forecast) and other sources of data to provide a "best guess" analysis of the atmospheric state to start a weather or climate simulation. When combined with an "ensemble" of model runs (many forecasts with slightly different conditions), data assimilation helps predict a range of possible atmospheric states, giving an overall measure of uncertainty in a given forecast.

#### **forcing data**

In coupled mode, data that are generated by one component of a model can be fed into another component to provide required input describing the state of the Earth system. When models are run in offline, or "uncoupled" mode, the model does not receive this input from another active component, so "forcing" files are provided. These files may consist of observational data or data gathered when running other components separately, and they contain values for the required input fields.

#### **FV3**

<span id="page-58-5"></span>The Finite-Volume Cubed-Sphere dynamical core (dycore). Developed at NOAA's [Geophysical Fluid Dynamics](https://www.gfdl.noaa.gov/fv3/) [Laboratory](https://www.gfdl.noaa.gov/fv3/) (GFDL), it is a scalable and flexible dycore capable of both hydrostatic and non-hydrostatic atmospheric simulations. It is the dycore used in the UFS Weather Model.

#### **JEDI**

<span id="page-58-1"></span>The Joint Effort for Data assimilation Integration [\(JEDI\)](https://www.jcsda.org/jcsda-project-jedi) is a unified and versatile data assimilation (DA) system for Earth System Prediction. It aims to enable efficient research and accelerated transition from research to operations by providing a framework that takes into account all components of the Earth system in a consistent manner. The JEDI software package can run on a variety of platforms and for a variety of purposes, and it is

<span id="page-59-9"></span>designed to readily accommodate new atmospheric and oceanic models and new observation systems. The [JEDI](https://jointcenterforsatellitedataassimilation-jedi-docs.readthedocs-hosted.com/en/latest/) [User's Guide](https://jointcenterforsatellitedataassimilation-jedi-docs.readthedocs-hosted.com/en/latest/) contains extensive information on the software.

JEDI is developed and distributed by the [Joint Center for Satellite Data Assimilation,](https://www.jcsda.org/) a multi-agency research center hosted by the University Corporation for Atmospheric Research [\(UCAR\)](https://www.ucar.edu/). JCSDA is dedicated to improving and accelerating the quantitative use of research and operational satellite data in weather, ocean, climate, and environmental analysis and prediction systems.

### **HPC**

<span id="page-59-7"></span><span id="page-59-3"></span>High-Performance Computing.

### **MPI**

MPI stands for Message Passing Interface. An MPI is a standardized communication system used in parallel programming. It establishes portable and efficient syntax for the exchange of messages and data between multiple processors that are used by a single computer program. An MPI is required for high-performance computing (HPC) systems.

### **netCDF**

<span id="page-59-4"></span>NetCDF [\(Network Common Data Form\)](https://www.unidata.ucar.edu/software/netcdf/) is a file format and community standard for storing multidimensional scientific data. It includes a set of software libraries and machine-independent data formats that support the creation, access, and sharing of array-oriented scientific data.

### **NWP**

<span id="page-59-1"></span>Numerical Weather Prediction (NWP) takes current observations of weather and processes them with computer models to forecast the future state of the weather.

### **RDHPCS**

<span id="page-59-8"></span><span id="page-59-6"></span>Research and Development High-Performance Computing Systems.

### **Spack**

[Spack](https://spack.readthedocs.io/en/latest/) is a package management tool designed to support multiple versions and configurations of software on a wide variety of platforms and environments. It was designed for large supercomputing centers, where many users and application teams share common installations of software on clusters with exotic architectures.

### **spack-stack**

<span id="page-59-5"></span>The [spack-stack](https://github.com/NOAA-EMC/spack-stack) is a collaborative effort between the NOAA Environmental Modeling Center (EMC), the UCAR Joint Center for Satellite Data Assimilation (JCSDA), and the Earth Prediction Innovation Center (EPIC). *spackstack* is a repository that provides a *[Spack](#page-59-8)*-based method for building the software stack required for numerical weather prediction (NWP) tools such as the [Unified Forecast System \(UFS\)](https://ufscommunity.org/) and the [Joint Effort for Data assim](https://jointcenterforsatellitedataassimilation-jedi-docs.readthedocs-hosted.com/en/latest/)[ilation Integration \(JEDI\)](https://jointcenterforsatellitedataassimilation-jedi-docs.readthedocs-hosted.com/en/latest/) framework. *spack-stack* uses the Spack package manager along with custom Spack configuration files and Python scripts to simplify installation of the libraries required to run various applications. The *spack-stack* can be installed on a range of platforms and comes pre-configured for many systems. Users can install the necessary packages for a particular application and later add the missing packages for another application without having to rebuild the entire stack.

### **UFS**

<span id="page-59-0"></span>The Unified Forecast System (UFS) is a community-based, coupled, comprehensive Earth modeling system consisting of several applications (apps). These apps span regional to global domains and sub-hourly to seasonal time scales. The UFS is designed to support the *[Weather Enterprise](#page-59-2)* and to be the source system for NOAA's operational numerical weather prediction applications. For more information, visit [https://ufscommunity.org/.](https://ufscommunity.org/)

### **Weather Enterprise**

<span id="page-59-2"></span>Individuals and organizations from public, private, and academic sectors that contribute to the research, development, and production of weather forecast products; primary consumers of these weather forecast products.

# **CHAPTER**

# **EIGHT**

# **INDICES AND TABLES**

- <span id="page-60-0"></span>• genindex
- modindex
- search

# **BIBLIOGRAPHY**

- <span id="page-62-11"></span><span id="page-62-0"></span>[Bra99] B. Brasnett. A global analysis of snow depth for numerical weather prediction. *J. Appl. Meteorol.*, 38(6):726–740, 1999. [doi:10.1175/1520-0450\(1999\)038<0726:AGAOSD>2.0.CO;2.](https://doi.org/10.1175/1520-0450(1999)038\T1\textless {}0726:AGAOSD\T1\textgreater {}2.0.CO;2)
- <span id="page-62-7"></span>[CZ09] F. Chen and Y. Zhang. On the coupling strength between the land surface and the atmosphere: from viewpoint of surface exchange coefficients. *Geophys. Res. Lett.*, 2009. [doi:10.1029/2009GL037980.](https://doi.org/10.1029/2009GL037980)
- <span id="page-62-3"></span>[FMMW+07] Y. Fan, G. Miguez-Macho, C.P. Weaver, R. Walko, and A. Robock. Incorporating water table dynamics in climate modeling: 1. water table observations and equilibrium water table simulations. *Journal of Geophysical Research*, 112(D10):19569–19585, 2007. [doi:10.1029/2006JD008111.](https://doi.org/10.1029/2006JD008111)
- <span id="page-62-12"></span>[FJSWD22] S. Frolov, J.S. Whitaker, and C. Draper. Including parameterized error covariance in local ensemble solvers: experiments in a 1d model with balance constraints. *Quarterly Journal of the Royal Meteorological Society*, 2022. [doi:10.1002/qj.4289.](https://doi.org/10.1002/qj.4289)
- <span id="page-62-9"></span>[HVMWK20] D. Holdaway, G. Vernieres, M. Wlasak, and S. King. Status of model interfacing in the joint effort for data assimilation integration (jedi). *JCSDA Quarterly Newsletter*, 66:15–24, 2020. [doi:10.25923/RB19-](https://doi.org/10.25923/RB19-0Q26) [0Q26.](https://doi.org/10.25923/RB19-0Q26)
- <span id="page-62-10"></span>[HHZ+20] R. Honeyager, S. Herbener, X. Zhang, A. Shlyaeva, and Y. Trémolet. Observations in the joint effort for data assimilation integration (jedi) — unified forward operator (ufo) and interface for observation data access (ioda). *JCSDA Quarterly Newsletter*, 66:24–33, 2020. [doi:10.25923/RB19-0Q26.](https://doi.org/10.25923/RB19-0Q26)
- <span id="page-62-8"></span>[HEJKS07] B.R. Hunt, E.J. Kostelich, and I. Szunyogh. Efficient data assimilation for spatiotemporal chaos: a local ensemble transform kalman filter. *Physica D: Nonlinear Phenomena*, 230(1–2):112–126, 2007. [doi:10.1016/j.physd.2006.11.008.](https://doi.org/10.1016/j.physd.2006.11.008)
- <span id="page-62-6"></span>[Jor91] R. Jordan. A one-dimensional temperature model for a snow cover: technical documentation for sntherm.89. Technical Report Special Rep. 91-16, U.S. Army Cold Regions Research and Engineering Laboratory, Hanover, NH, October 1991.
- <span id="page-62-5"></span>[KSM+99] V. Koren, J. Schaake, K. Mitchell, Q.Y. Duan, F. Chen, and J.M. Baker. A parameterization of snowpack and frozen ground intended for ncep weather and climate models. *Journal of Geophysical Research*, 104(D16):19569–19585, 1999. [doi:10.1029/1999JD900232.](https://doi.org/10.1029/1999JD900232)
- <span id="page-62-2"></span>[MMFW+07] G. Miguez-Macho, Y. Fan, C.P. Weaver, R. Walko, and A. Robock. Incorporating water table dynamics in climate modeling: 2. formulation, validation, and soil moisture simulation. *Journal of Geophysical Research*, 2007. [doi:10.1029/2006JD008112.](https://doi.org/10.1029/2006JD008112)
- <span id="page-62-4"></span>[NY06] G.-Y. Niu and Z.-L. Yang. Effects of frozen soil on snowmelt runoff and soil water storage at a continental scale. *Journal of Hydrometeorology*, 7(5):937–952, 2006. [doi:10.1175/JHM538.1.](https://doi.org/10.1175/JHM538.1)
- <span id="page-62-1"></span>[NYD+07] G.-Y. Niu, Z.-L. Yang, R.E. Dickinson, L.E. Gulden, and H. Su. Development of a simple groundwater model for use in climate models and evaluation with gravity recovery and climate experiment data. *Journal of Geophysical Research*, 2007. [doi:10.1029/2006JD007522.](https://doi.org/10.1029/2006JD007522)
- <span id="page-63-0"></span>[NYM+11] G.-Y. Niu, Z.-L. Yang, K.E. Mitchell, F. Chen, M.B. Ek, M. Barlage, A. Kumar, K. Manning, D. Niyogi, E. Rosero, M. Tewari, and Y. Xia. Simple water balance model for estimating runoff at different spatial and temporal scales. *Journal of Geophysical Research*, 2011. [doi:10.1029/2010JD015139.](https://doi.org/10.1029/2010JD015139)
- <span id="page-63-1"></span>[NYREDG05] G.-Y. Niu, Z.-L. Yang, R.E. Dickinson, and L.E. Gulden. A simple topmodel-based runoff parameterization (simtop) for use in gcms. *Journal of Geophysical Research*, 2005. [doi:10.1029/2005JD006111.](https://doi.org/10.1029/2005JD006111)
- <span id="page-63-3"></span>[SZ09] K. Sakaguchi and X. Zeng. Effects of soil wetness, plant litter, and under-canopy atmospheric stability on ground evaporation in the community land model (clm3.5). *Journal of Geophysical Research*, 2009. [doi:10.1029/2008JD010834.](https://doi.org/10.1029/2008JD010834)
- <span id="page-63-2"></span>[SKD+96] J.C. Schaake, V.I. Koren, Q.-Y. Duan, K.E. Mitchell, and F. Chen. Simple water balance model for estimating runoff at different spatial and temporal scales. *Journal of Geophysical Research*, 101(D3):7461–7475, 1996. [doi:10.1029/95JD02892.](https://doi.org/10.1029/95JD02892)
- <span id="page-63-4"></span>[SMDHH92] P.J. Sellers, M.D. Heiser, and F.G. Hall. Relations between surface conductance and spectral vegetation indices at intermediate (100 m2 to 15 km2) length scales. *Journal of Geophysical Research*, 97(D17):19033–19059, 1992. [doi:10.1029/92JD01096.](https://doi.org/10.1029/92JD01096)
- <span id="page-63-5"></span>[TA20] Y. Trémolet and T. Auligné. The joint effort for data assimilation integration (jedi). *JCSDA Quarterly Newsletter*, 66:1–5, 2020. [doi:10.25923/RB19-0Q26.](https://doi.org/10.25923/RB19-0Q26)
- <span id="page-63-6"></span>[WH12] J.S. Whitaker and T.M. Hamill. Evaluating methods to account for system errors in ensemble data assimilation. *Monthly Weather Review*, 140(9):3078–3089, 2012. [doi:10.1175/MWR-D-11-00276.1.](https://doi.org/10.1175/MWR-D-11-00276.1)
- <span id="page-63-7"></span>[ZCSS04] F. Zhang, C. Snyder, and J. Sun. Impacts of initial estimate and observation availability on convectivescale data assimilation with an ensemble kalman filter. *Monthly Weather Review*, 132(5):1238–1253, 2004. [doi:10.1175/1520-0493\(2004\)132%3C1238:IOIEAO%3E2.0.CO;2.](https://doi.org/10.1175/1520-0493(2004)132%3C1238:IOIEAO%3E2.0.CO;2)

# **INDEX**

# <span id="page-64-0"></span>C

CCPP , **[55](#page-58-6)** container , **[55](#page-58-6)** cycle , **[55](#page-58-6)**

# D

data assimilation , **[55](#page-58-6)**

# F

forcing data , **[55](#page-58-6)** FV3 , **[55](#page-58-6)**

# H

HPC , **[56](#page-59-9)**

# J

JEDI , **[55](#page-58-6)**

# M

MPI , **[56](#page-59-9)**

# N

netCDF , **[56](#page-59-9)** NWP , **[56](#page-59-9)**

# R

RDHPCS , **[56](#page-59-9)**

# S

Spack , **[56](#page-59-9)** spack-stack , **[56](#page-59-9)**

# $\cup$

UFS , **[56](#page-59-9)**

# W

Weather Enterprise , **[56](#page-59-9)**